# **Oracle® Configurator**

Performance Guide Release 11*i* **Part No. B13608-01**

December 2005

This book explains the fundamentals of performance tuning and provides detailed information about setting up the Web server for optimal Oracle Configurator runtime performance. It also provides Configurator-specific setup parameters for using LoadRunner, a useful tool for load testing and collecting performance data.

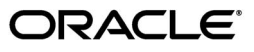

Oracle Configurator Performance Guide, Release 11*i*

Part No. B13608-01

Copyright © 1999, 2005 Oracle. All rights reserved.

Primary Author: Stephen Damiani

Contributing Author: Tina Brand

Contributor: William Brand, George Colpitts, Ivan Lazarov, Paul Perrone, Martin Plotkin, Anil Tandon

The Programs (which include both the software and documentation) contain proprietary information; they are provided under a license agreement containing restrictions on use and disclosure and are also protected by copyright, patent, and other intellectual and industrial property laws. Reverse engineering, disassembly, or decompilation of the Programs, except to the extent required to obtain interoperability with other independently created software or as specified by law, is prohibited.

The information contained in this document is subject to change without notice. If you find any problems in the documentation, please report them to us in writing. This document is not warranted to be error-free. Except as may be expressly permitted in your license agreement for these Programs, no part of these Programs may be reproduced or transmitted in any form or by any means, electronic or mechanical, for any purpose.

If the Programs are delivered to the United States Government or anyone licensing or using the Programs on behalf of the United States Government, the following notice is applicable:

U.S. GOVERNMENT RIGHTS Programs, software, databases, and related documentation and technical data delivered to U.S. Government customers are "commercial computer software" or "commercial technical data" pursuant to the applicable Federal Acquisition Regulation and agency-specific supplemental regulations. As such, use, duplication, disclosure, modification, and adaptation of the Programs, including documentation and technical data, shall be subject to the licensing restrictions set forth in the applicable Oracle license agreement, and, to the extent applicable, the additional rights set forth in FAR 52.227-19, Commercial Computer Software--Restricted Rights (June 1987). Oracle Corporation, 500 Oracle Parkway, Redwood City, CA 94065

The Programs are not intended for use in any nuclear, aviation, mass transit, medical, or other inherently dangerous applications. It shall be the licensee's responsibility to take all appropriate fail-safe, backup, redundancy and other measures to ensure the safe use of such applications if the Programs are used for such purposes, and we disclaim liability for any damages caused by such use of the Programs.

Oracle, JD Edwards, PeopleSoft, and Retek are registered trademarks of Oracle Corporation and/or its affiliates. Other names may be trademarks of their respective owners.

The Programs may provide links to Web sites and access to content, products, and services from third parties. Oracle is not responsible for the availability of, or any content provided on, third-party Web sites. You bear all risks associated with the use of such content. If you choose to purchase any products or services from a third party, the relationship is directly between you and the third party. Oracle is not responsible for: (a) the quality of third-party products or services; or (b) fulfilling any of the terms of the agreement with the third party, including delivery of products or services and warranty obligations related to purchased products or services. Oracle is not responsible for any loss or damage of any sort that you may incur from dealing with any third party.

# **Contents**

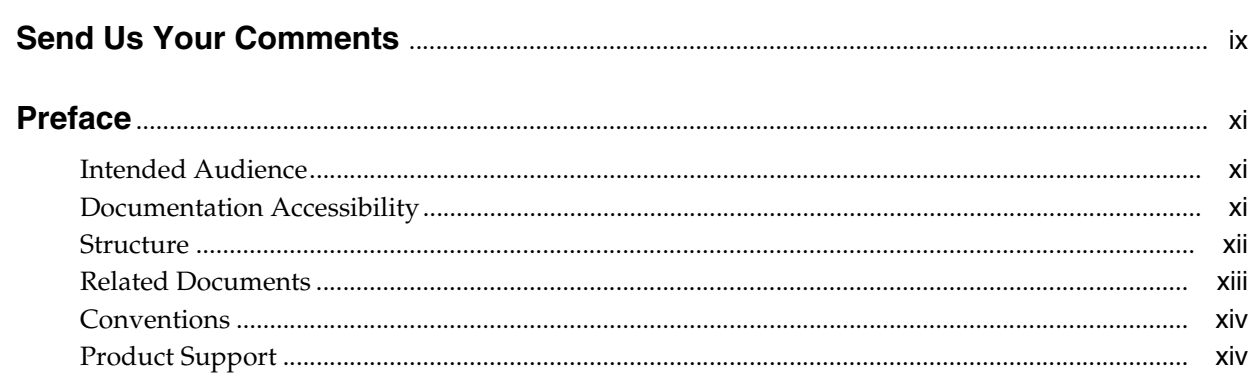

# 1 Introduction

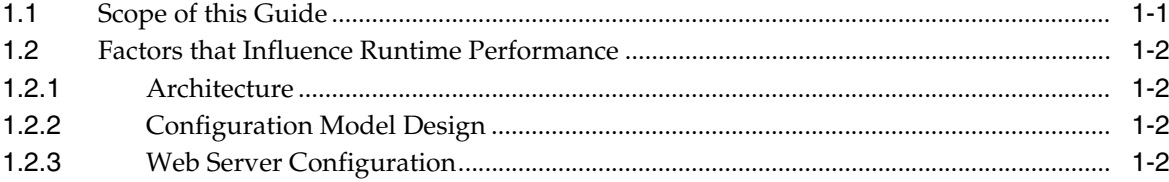

# 2 Tuning

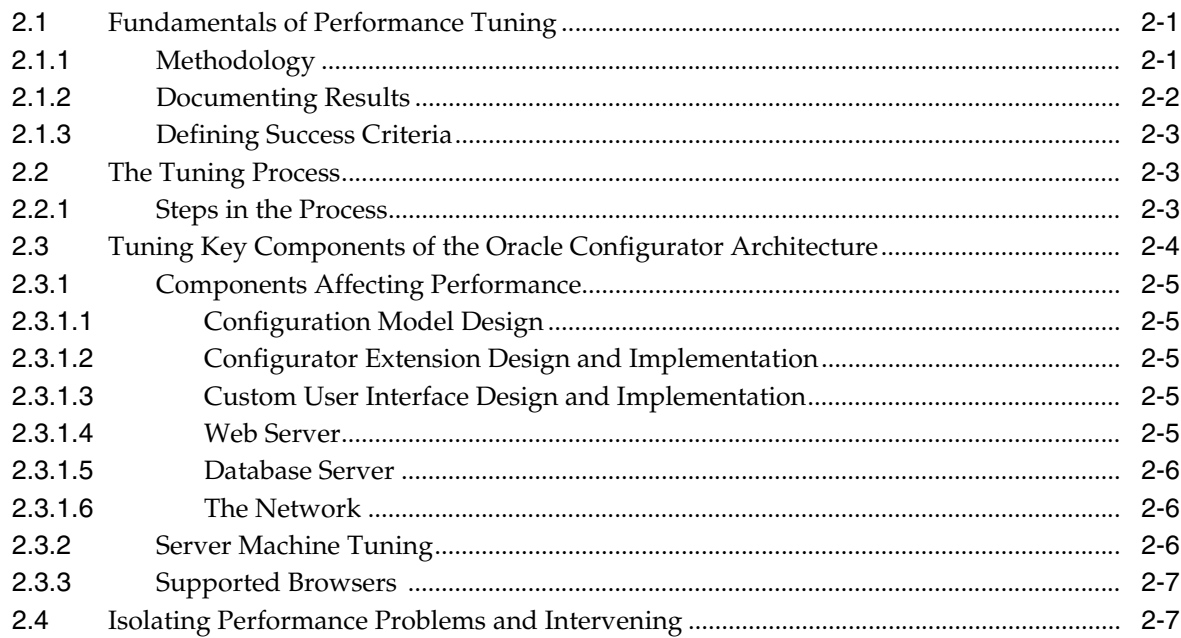

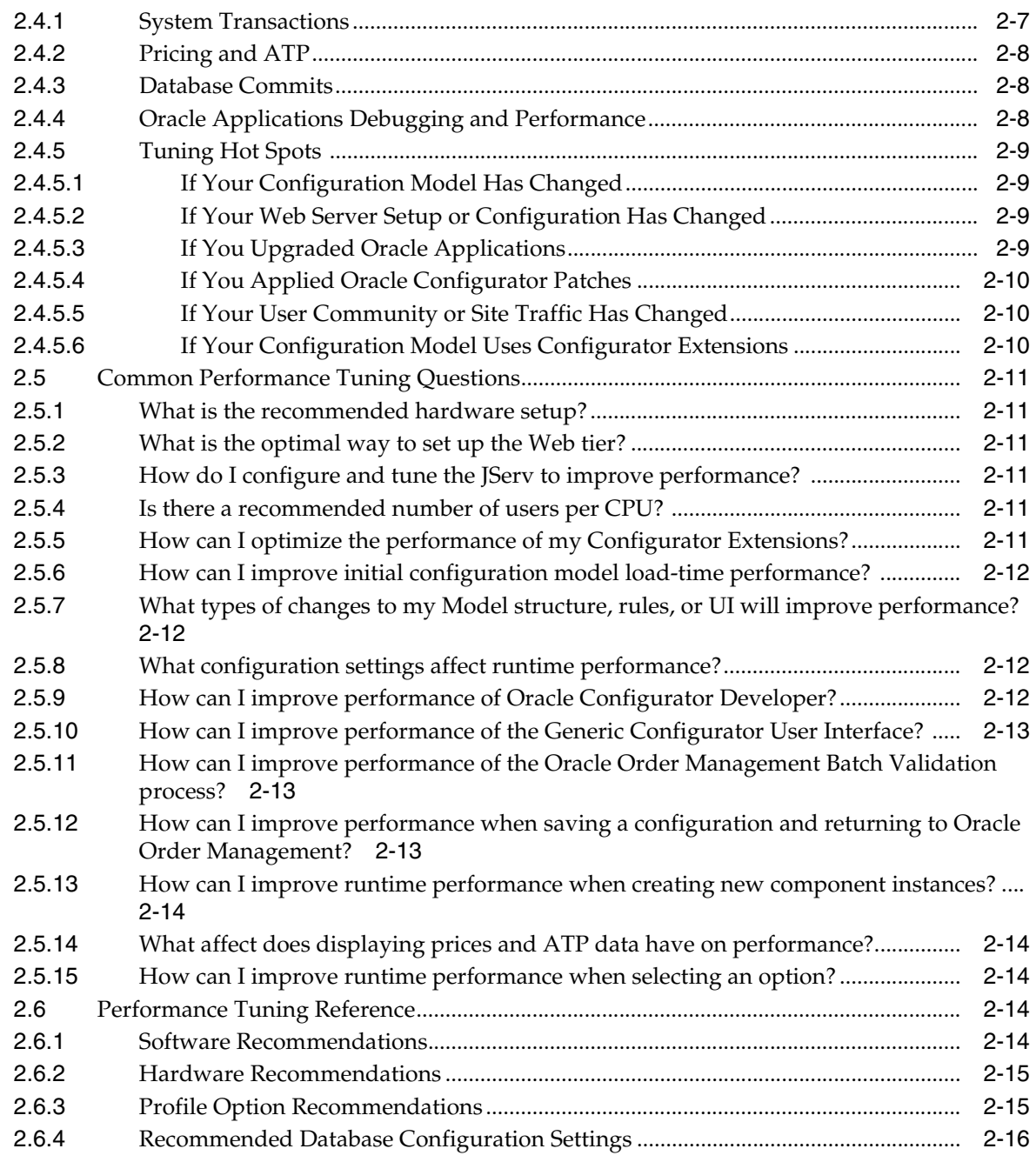

# **[3 Web Server Configuration](#page-34-0)**

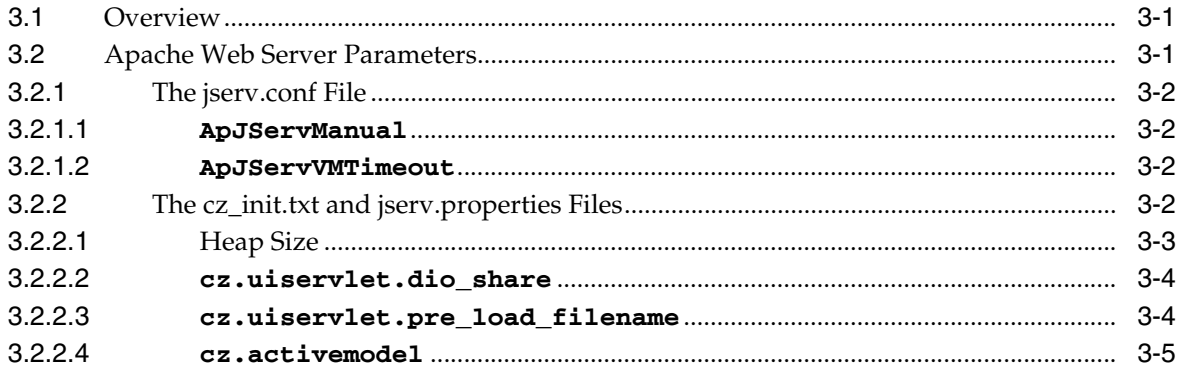

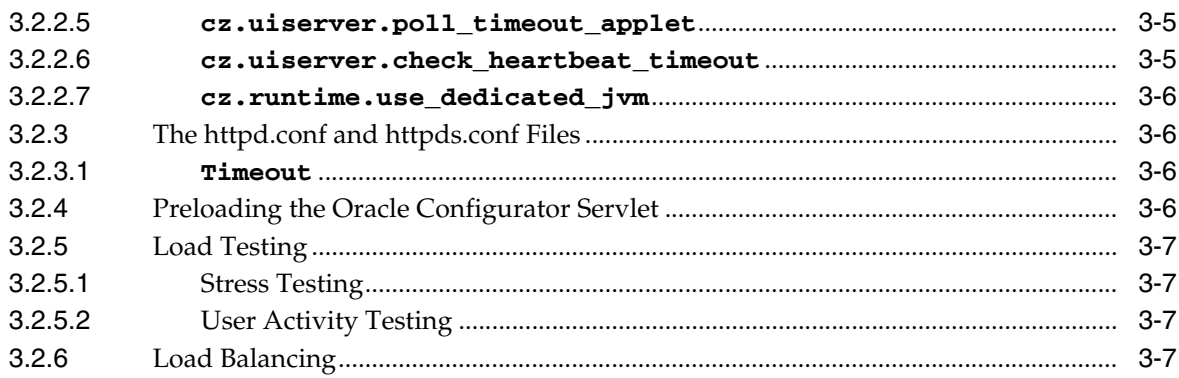

# 4 Tools and Collecting Data

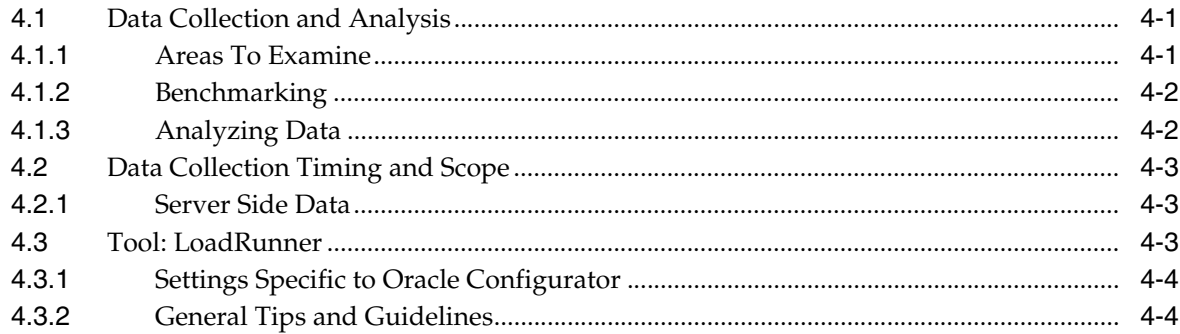

# **A** Summary of Web Configuration Parameters

# **B** LoadRunner Settings

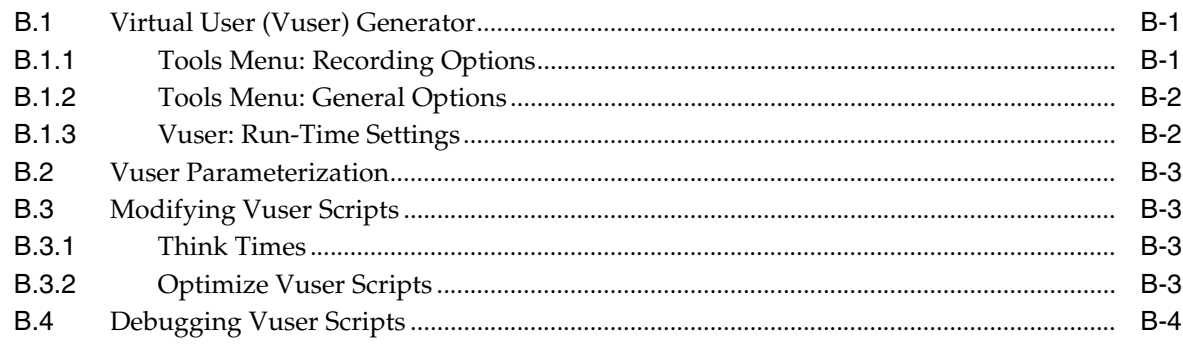

# **C** DHTML User Interfaces

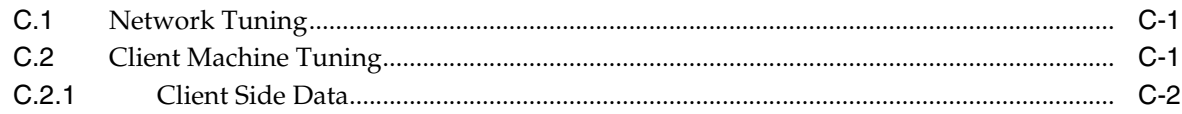

# Glossary

# **Index**

# **List of Examples**

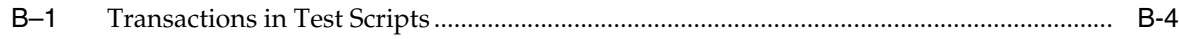

# **List of Figures**

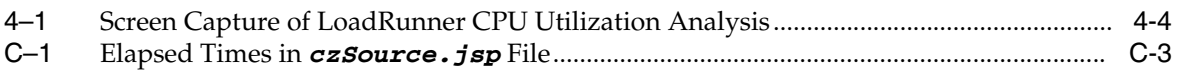

# **List of Tables**

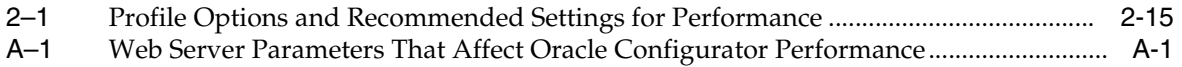

# **Send Us Your Comments**

#### <span id="page-8-0"></span>**Oracle Configurator Performance Guide, Release 11***i* **Part No. B13608-01**

Oracle welcomes your comments and suggestions on the quality and usefulness of this publication. Your input is an important part of the information used for revision.

- Did you find any errors?
- Is the information clearly presented?
- Do you need more information? If so, where?
- Are the examples correct? Do you need more examples?
- What features did you like most about this manual?

If you find any errors or have any other suggestions for improvement, please indicate the title and part number of the documentation and the chapter, section, and page number (if available). You can send comments to us in the following ways:

- Electronic mail: czdoc\_us@oracle.com
- FAX: 781-238-9898. Attn: Oracle Configurator Documentation
- Postal service:

Oracle Corporation Oracle Configurator Documentation 10 Van de Graaff Drive Burlington, MA 01803-5146 USA

If you would like a reply, please give your name, address, telephone number, and electronic mail address (optional).

If you have problems with the software, please contact your local Oracle Support Services.

# <span id="page-10-3"></span>**Preface**

<span id="page-10-0"></span>Welcome to the *Oracle Configurator Performance Guide*. This book contains information you need for optimizing runtime performance of Oracle Configurator. Using this document, you can prepare for and implement high performance configuration model designs, Web server configuration, and runtime testing. This book should not be used alone, but together with the other books in the Oracle Configurator documentation set.

This preface describes how the book is organized, who the intended audience is, and how to interpret the typographic conventions.

For details about what is and is not included in this book, see [Section 1.1, "Scope of this](#page-16-2)  [Guide" on page 1-1](#page-16-2).

# <span id="page-10-1"></span>**Intended Audience**

This guide is intended for Oracle Consultants and implementers who are deploying a Web-based Configurator. You should have a working knowledge of your business processes, tools, configuration models, and the other books in the Oracle Configurator documentation set. You should also be familiar with Oracle Applications and the Oracle Applications database.

If you have never used a configurator application, we suggest you attend one or more of the Oracle Configurator training classes available through Oracle University.

Additional specifics about audience are included in the [Structure](#page-11-0) section of this preface.

# <span id="page-10-2"></span>**Documentation Accessibility**

Our goal is to make Oracle products, services, and supporting documentation accessible, with good usability, to the disabled community. To that end, our documentation includes features that make information available to users of assistive technology. This documentation is available in HTML format, and contains markup to facilitate access by the disabled community. Accessibility standards will continue to evolve over time, and Oracle is actively engaged with other market-leading technology vendors to address technical obstacles so that our documentation can be accessible to all of our customers. For more information, visit the Oracle Accessibility Program Web site at

http://www.oracle.com/accessibility/

**Accessibility of Code Examples in Documentation** Screen readers may not always correctly read the code examples in this document. The conventions for writing code require that closing braces should appear on an otherwise empty line; however, some screen readers may not always read a line of text that consists solely of a bracket or brace.

**Accessibility of Links to External Web Sites in Documentation** This documentation may contain links to Web sites of other companies or organizations that Oracle does not own or control. Oracle neither evaluates nor makes any representations regarding the accessibility of these Web sites.

**TTY Access to Oracle Support Services** Oracle provides dedicated Text Telephone (TTY) access to Oracle Support Services within the United States of America 24 hours a day, seven days a week. For TTY support, call 800.446.2398.

# <span id="page-11-1"></span><span id="page-11-0"></span>**Structure**

This book contains a table of contents, lists of examples, tables, and figures, a reader comment form, a preface, several chapters, appendixes, a glossary, and an index.

#### **[Introduction](#page-16-3)**

Useful for anyone planning, implementing, or testing Oracle Configurator, this chapter explains the scope of the guide, defines terms, and provides background information about Oracle Configurator that is relevant to evaluating and tuning runtime performance.

#### **[Tuning](#page-18-3)**

Useful for anyone preparing Oracle Configurator for deployment, this chapter describes the tuning process and best practices for tuning performance over the lifetime of your project, as well as important tuning recommendations not included in the *Oracle Configurator Modeling Guide* or [Chapter 3, "Web Server Configuration"](#page-34-3).

#### **[Web Server Configuration](#page-34-3)**

Intended principally as a reference for the Web server administrator or the database administrator responsible for configuring and maintaining Web servers, this chapter lists default and recommended values for parameters of the Web server that affect Oracle Configurator performance.

#### **[Tools and Collecting Data](#page-42-3)**

Intended principally as a reference for anyone involved in testing Oracle Configurator, this chapter explains what and under what conditions to collect data for performance evaluation and tuning. LoadRunner (Mercury Interactive Corporation) is the sample tool. [Appendix B, "LoadRunner Settings"](#page-50-3) lists specific LoadRunner settings

#### **[Summary of Web Configuration Parameters](#page-48-2)**

Intended for the Web server administrator or the database administrator responsible for configuring and maintaining Web servers, as an overview at a glance of the Apache Web server parameters that affect Oracle Configurator, their recommended values, and the file in which the parameter is set.

#### **[LoadRunner Settings](#page-50-3)**

Intended principally as a reference for anyone setting up LoadRunner tests, this appendix describes some LoadRunner parameters that are specific to Oracle Configurator and that must be set in order to collect performance data.

#### **[DHTML User Interfaces](#page-56-3)**

Intended as a reference only for installations using legacy DHMTL User Interfaces, this appendix provides suggestions for tuning the network and a client machine for optimal performance.

#### **[Glossary](#page-60-1)**

This section is a glossary of terms used throughout the Oracle Configurator documentation set.

# <span id="page-12-1"></span><span id="page-12-0"></span>**Related Documents**

For more information about Oracle Configurator, see the following manuals in the Oracle Configurator documentation set:

- *Oracle Configurator Implementation Guide* (Part No. B13604-03)
- *Oracle Configurator Installation Guide* (Part No. B13602-03)
- *Oracle Configurator Developer User's Guide* (Part No. B13603-03)
- *Oracle Configurator Extensions and Interface Object Developer's Guide* (Part No. B13607-03)

The following documents may also be useful:

- *Oracle Configurator Release Notes* (Part No. B10620-01)
- *Oracle Applications System Administrator's Guide (Part No. A75396–08)*
- LoadRunner: Creating GUI Vuser Scripts Online Guide
- *Oracle Applications User's Guide (Part No. A75394–04)*
- *Oracle Applications Developer's Guide (Part No. A75545–03)*
- *Maintaining Oracle Applications* (Part No. A90810–01)
- Oracle 9i Database Performance Methods (Part No. A87504-02)
- Oracle 9i Database Performance Planning (Part No. A96532-01)
- Oracle 9i Database Performance Tuning Guide and Reference (Part No. A96533-01)

The following documents represent a possible starting point in researching tuning and benchmarking methodology:

- *Quality Web Systems: Performance, Security, and Usability* by Elfriede Dustin, Jeff Rashka, Douglas McDiarmid, Jakob Nielson (Addison-Wesley Longman, 2001, ISBN: 0201719363)
- Performance Evaluation and Benchmarking with Realistic Applications, Rudolf Eigenmann, Editor (MIT Press, 2001, ISBN 0262050668)

Additional white papers and information about benchmarking and tuning are available at:

- http://www.benchmarkresources.com
- http://www.ideasinternational.com/benchmark/bench.html
- http://www.oracle.com/apps\_benchmark/html/index.html?results.html

Other sites of interest are:

■ http://httpd.apache.org/docs-project/

■ http://apache.us.oracle.com

# <span id="page-13-0"></span>**Conventions**

In examples, an implied carriage return occurs at the end of each line, unless otherwise noted. You must press the Return key at the end of a line of input.

**Convention Meaning** . . . Vertical ellipsis points in an example mean that information not directly related to the example has been omitted. Horizontal ellipsis points in statements or commands mean that parts of the statement or command not directly related to the example have been omitted **boldface text** Boldface type in text indicates a new term, a term defined in the glossary, specific keys, and labels of user interface objects. Boldface type also indicates a menu, command, or option, especially within procedures *italics* Italic type in text, tables, or code examples indicates user-supplied text. Replace these placeholders with a specific value or string. [ ] Brackets enclose optional clauses from which you can choose one or none. > The left bracket alone represents the MS DOS prompt. \$ The dollar sign represents the DIGITAL Command Language prompt in Windows and the Bourne shell prompt in Digital UNIX. % The percent sign alone represents the UNIX prompt. name () In text other than code examples, the names of programming language methods and functions are shown with trailing parentheses. The parentheses are always shown as empty. For the actual argument or parameter list, see the reference documentation. This convention is *not* used in code examples.

The following conventions are also used in this manual:

# <span id="page-13-1"></span>**Product Support**

The mission of the Oracle Support Services organization is to help you resolve any issues or questions that you have regarding Oracle Configurator Developer and Oracle Configurator.

To report issues that are not mission-critical, submit a Technical Assistance Request (TAR) using Metalink, Oracle's technical support Web site at:

http://www.oracle.com/support/metalink/

Log into your Metalink account and navigate to the Configurator TAR template:

- **1.** Choose the **TARs** link in the left menu.
- **2.** Click on **Create a TAR**.
- **3.** Fill in or choose a profile.
- **4.** In the same form:
	- **a.** Choose **Product**: Oracle Configurator or Oracle Configurator Developer
- **b.** Choose **Type of Problem**: Oracle Configurator Generic Issue template
- **5.** Provide the information requested in the iTAR template.

You can also find product-specific documentation and other useful information using Metalink.

For a complete listing of available Oracle Support Services and phone numbers, see:

www.oracle.com/support/

#### <span id="page-14-0"></span>**Troubleshooting**

Oracle Configurator Developer and Oracle Configurator use the standard Oracle Applications methods of logging to analyze and debug both development and runtime issues. These methods include setting various profile options and Java system properties to enable logging and specify the desired level of detail you want to record.

For information about logging while working in Configurator Developer, see the *Oracle Configurator Developer User's Guide*.

For details about the logging methods available in Configurator Developer and a runtime Oracle Configurator, see:

- The *Oracle Applications System Administrator's Guide* for descriptions of the Oracle Applications Manager UI screens that allow System Administrators to set up logging profiles, review Java system properties, search for log messages, and so on.
- The *Oracle Applications Supportability Guide*, which includes logging guidelines for both System Administrators and developers, and related topics.
- The Oracle Applications Framework Release 11i Documentation Road Map (Metalink Note # 275880.1).

# **Introduction**

<span id="page-16-3"></span><span id="page-16-0"></span>**1**

This Introduction explains the scope of the *Oracle Configurator Performance Guide* and relevant terms used in the book.

For an overview of Oracle Configurator architecture, see the *Oracle Configurator Implementation Guide*.

# <span id="page-16-2"></span><span id="page-16-1"></span>**1.1 Scope of this Guide**

This guide focuses primarily on the Applications tier of Oracle Configurator's architecture. See [Section 2.3, "Tuning Key Components of the Oracle Configurator](#page-21-1)  [Architecture" on page 2-4](#page-21-1) for details about what this tier includes.

Within the Applications tier, this guide focuses on the issues involved in accurately measuring performance and scalability, as well as the analysis tools used to measure performance. The guide discusses how to plan and conduct a comprehensive benchmark for an Oracle Configurator implementation.

The main areas of potential performance gain are those where most of the runtime processing takes place:

- **[Configuration Model Design](#page-17-2)**
- **[Web Server Configuration](#page-34-3)**

This guide focuses on information specific to Oracle Configurator in these areas, but also provides explanations of tuning potential in other Oracle Configurator components of a deployment, such as using Oracle Configurator Developer. For details, see [Chapter 2, "Tuning".](#page-18-3)

The following topics are also important for tuning performance, but are *not* the focus of this book:

- Tuning the database or database server (some suggestions are presented in [Chapter 2, "Tuning"](#page-18-3))
- Determining machine sizes for your deployed application
- Tuning non-runtime performance such as Oracle Configurator Developer, configuration model publication, or data import and refresh performance
- Tuning the host application
- Tuning the client machine setup (This applies only if you are using legacy DHTML User Interfaces. See [Appendix C, "DHTML User Interfaces"](#page-56-3) for some suggestions.)

# <span id="page-17-4"></span><span id="page-17-0"></span>**1.2 Factors that Influence Runtime Performance**

Oracle Configurator is a memory and Central Processing Unit (CPU)-intensive application. As such, following are the primary factors that influence runtime performance:

- Speed and number of CPUs
- Number of concurrent users per CPU
- Number and size of configuration models
- Number of users per Java Virtual Machine (JVM)
- Total number of JVMs
- Number of JVMs per CPU
- Number of CPUs per server
- Amount of memory per server
- Oracle *iAS* and Apache configuration settings

For more information about each of these factors, see [Chapter 2, "Tuning"](#page-18-3) and [Chapter 3, "Web Server Configuration"](#page-34-3).

#### <span id="page-17-1"></span>**1.2.1 Architecture**

The runtime Oracle Configurator, Oracle Configurator Developer and CZ schema run as part of the Oracle Applications eBusiness Suite in a multi-tier architecture. The runtime Oracle Configurator runs in a three-tier architecture. These tiers include:

- The Client tier
- The Middle tier
- The Data tier

Each tier is described in more detail in the *Oracle Configurator Implementation Guide*.

## <span id="page-17-2"></span>**1.2.2 Configuration Model Design**

The design of the configuration model is critically important to the performance of your runtime Configurator. Good design that considers performance implications can reduce the need for additional changes to the configuration model during performance testing. Careful design and tuning of the configuration model, with special emphasis on the size and complexity of the Model, usually yields large performance dividends.

For more information, see the *Oracle Configurator Modeling Guide*.

# <span id="page-17-3"></span>**1.2.3 Web Server Configuration**

A properly configured Web server greatly contributes to the performance of the runtime Oracle Configurator. There are several configuration parameters in the Apache Web server and the JServ module which must be tuned to provide optimal performance. For details, see [Chapter 3, "Web Server Configuration" on page 3-1.](#page-34-3)

# <span id="page-18-3"></span><span id="page-18-0"></span>**2 Tuning**

This chapter explains the fundamentals of performance tuning and how various components of the Oracle Configurator architecture affect performance.

> **Note:** The tuning process should begin during the configuration model design phase. Modifying the design to improve performance after the configuration model has been built may significantly delay deployment. For details, see the *Oracle Configurator Modeling Guide*.

This chapter contains the following sections:

- **[Fundamentals of Performance Tuning](#page-18-1)**
- **[The Tuning Process](#page-20-1)**
- [Tuning Key Components of the Oracle Configurator Architecture](#page-21-0)
- [Isolating Performance Problems and Intervening](#page-24-1)

See the ["Structure"](#page-11-1) section in the Preface to learn about the audience for which this chapter is intended.

# <span id="page-18-1"></span>**2.1 Fundamentals of Performance Tuning**

Performance tuning is a complex, iterative process. Deriving meaningful results requires using a proven methodology and understanding the environment, how the application will be used, and the required throughput. Using a proven methodology minimizes confusion and gaps in the process. By understanding the environment, application, and throughput, you will be able to define the kind of benchmarks you need to accurately reflect the scenario in which you operate.

**WARNING: The performance tuning methodology presented here introduces the topic and is not meant to be exhaustive or definitive. Consult the ["Related Documents"](#page-12-1) section in the [Preface](#page-10-3) of this book for help in researching a tuning methodology for your implementation.**

# <span id="page-18-2"></span>**2.1.1 Methodology**

A methodology provides a general approach to performance tuning that helps you avoid gaps or missed opportunities. At the core of a useful methodology is a repeatable process for evaluating, diagnosing, and intervening to improve performance.

In the case of Oracle Configurator, intervention can consist of:

- Modifying the configuration model design
- Changing the Web server configuration
- Deploying a Java Servlet Engine (JServ) that is dedicated to Oracle Configurator (in other words, only Oracle Configurator runs on a specific JServ, rather than multiple applications).

For details, go to Metalink, Oracle's technical support Web site at:

http://www.oracle.com/support/metalink/

- Upgrading to a more recent release
- Applying available patches
- Modifying your hardware setup

Additional intervention can occur in the database and integration points with hosting applications.

Depending on your needs, intervention should generally maximize the largest potential benefit for the broadest range of circumstances.

 Comprehensive documentation of baselines and benchmarks is a prerequisite to effective analysis and comparisons. See [Section 2.1.2, "Documenting Results" on](#page-19-0)  [page 2-2](#page-19-0).

Successful diagnosis and tuning requires:

- Understanding your expectations of success and determining what are reasonable and achievable goals
- Dividing the application's key components into measurable units and evaluating their performance separately, as well as collectively
- Having access to expert knowledge of your business model, the application, the workflow of operation, and the environment and technology stack
- Having access to expert knowledge of Oracle Configurator, including Oracle Configurator Developer, for understanding the configuration model's role in performance
- Benchmarking the application at various usage levels
- Repeating the tuning process when measurements fall short
- Recording steps and documenting results to make the process reliable and repeatable

For more information about collecting and analyzing data, see [Chapter 4, "Tools and](#page-42-3)  [Collecting Data"](#page-42-3).

#### <span id="page-19-0"></span>**2.1.2 Documenting Results**

It is important to maintain detailed notes during each phase of the data collection, analysis, and tuning process. Detailed documentation of setup, actions, and results helps ensure that the process is reproducible and reliable. Evaluating or analyzing the problem includes understanding what has been done to date and comparing performance with baselines and previous benchmarks.

## <span id="page-20-0"></span>**2.1.3 Defining Success Criteria**

You will need to determine at what point in the tuning process performance of your configuration model is acceptable for deployment. This requires balancing what can be expected from your software and hardware with what your end users find acceptable. Conduct usability studies with sample end users to determine realistic performance goals.

# <span id="page-20-1"></span>**2.2 The Tuning Process**

By following a repeatable and reliable methodology, the tuning process allows you to make decisions and changes based on appropriate analysis of the data. Tuning Oracle Configurator effectively requires following a proven, iterative sequence of tasks and specific steps within those tasks.

#### <span id="page-20-2"></span>**2.2.1 Steps in the Process**

Tuning Oracle Configurator is a step-by-step process.

**1.** Collect performance data for various operations within Oracle Configurator using the tools described in [Chapter 4, "Tools and Collecting Data"](#page-42-3).

For a list of runtime events and other functionality where performance problems may occur, see [Section 2.4, "Isolating Performance Problems and Intervening" on](#page-24-1)  [page 2-7](#page-24-1).

**2.** Document the results. If the performance numbers are not satisfactory, begin tuning.

If the Oracle Configurator implementation has never been performance tested or tuned before, continue with the process described here.

If the Oracle Configurator implementation has previously performed better, either repeat this process or see the suggestions in [Section 2.4.5, "Tuning Hot Spots" on](#page-26-0)  [page 2-9](#page-26-0).

**3.** Tune the configuration model design.

The sequence of tuning tasks within the configuration model is as follows:

- **a.** Model Structure
- **b.** User Interface
- **c.** Rules
- **d.** Configurator Extensions

For details about each tuning these parts of your configuration model, see the *Oracle Configurator Modeling Guide*.

- **4.** Collect incremental performance numbers after making a few changes. Document the changes made and the resulting performance numbers.
- **5.** Iterate over the previous two steps until either the performance numbers are satisfactory or no more changes are possible to the Model structure, rules, User Interface, or Configurator Extensions.
- **6.** Focus next on the Web server configuration. Web server tuning is necessary when performance for a single user is good, but degrades significantly with multiple users.

Monitor CPU utilization and memory usage for the most costly events, which include:

- **a.** Model load
- **b.** Configuration save
- **c.** Configurator Extensions
- **7.** Start the iterative process of tuning the Web server configuration.

Following is the sequence of tasks for tuning the Web server configuration:

- **a.** Change configuration parameters as described in [Chapter 3, "Web Server](#page-34-3)  [Configuration"](#page-34-3).
- **b.** Modify the number of Java Virtual Machines (JVMs) per CPU.
- **c.** Modify the maximum number of end users per JVM to avoid 100% CPU utilization and prevent the JVM from failing.
- **d.** Deploy a JServ consisting of one or more load balanced JVMs that is used only by Oracle Configurator.

For details, go to Metalink, Oracle's technical support Web site at:

http://www.oracle.com/support/metalink/

- **8.** Document the changes made to the Web server and collect the resulting performance numbers.
- **9.** Iterate over the previous two steps until either the performance numbers are satisfactory or no more changes are possible.
- **10.** To improve performance when loading or preloading configuration models and saving configurations, Oracle recommends tuning the database. Database tuning is not within the scope of this book, but a few suggestions are provided in [Section 2.3.1.5, "Database Server" on page 2-6](#page-23-0).

It is important to maintain detailed notes during each phase of the tuning process. This makes the process reproducible and reliable.

# <span id="page-21-1"></span><span id="page-21-0"></span>**2.3 Tuning Key Components of the Oracle Configurator Architecture**

Oracle Configurator operates in a classic three-tier environment. The configuration model, user interface definitions and business rules are *stored* in the Data tier. These definitions are *processed* in the Applications tier and *rendered* in the Client tier (the User Interface). Most of the processing for Oracle Configurator is performed in the middle, or Applications, tier. In that sense, Oracle Configurator is a typical middle-tier application.

See the *Oracle Configurator Implementation Guide* for details about the architecture and application flow among tiers and elements of an Oracle Configurator deployment.

For best performance, set up your Oracle Configurator deployment with different server machines for the database and the application or Web server (middle tier). For details about this, see [Section 2.3.2, "Server Machine Tuning" on page 2-6](#page-23-2). Size the middle tier (where the OC Servlet with the Oracle Configurator engine and UI Server are installed) according to the complexity and size of your configuration model and end-user demands on your runtime Oracle Configurator.

Oracle recommends that you dedicate at least one JServ to running only Oracle Configurator. For details, go to Metalink, Oracle's technical support Web site at:

```
http://www.oracle.com/support/metalink/
```
#### <span id="page-22-0"></span>**2.3.1 Components Affecting Performance**

The optimal performance of a Web-based Oracle Configurator depends on the performance of the following elements.

- **[Configuration Model Design](#page-22-1)**
- [Configurator Extension Design and Implementation](#page-22-2)
- [Custom User Interface Design and Implementation](#page-22-3)
- **[Web Server](#page-22-4)**
- [Database Server](#page-23-0)
- [The Network](#page-23-1)

These components require careful analysis to get the best possible performance out of the system. Tuning requires iterating over all these essential components and tuning each of them both independently and collectively.

#### <span id="page-22-1"></span>**2.3.1.1 Configuration Model Design**

All parts of a configuration model participate in performance. You benefit from designing each part thoroughly to optimize performance before starting model construction. For a review of what a configuration model is, see the [Glossary](#page-60-1). For details about tuning configuration model design, see the *Oracle Configurator Modeling Guide*.

#### <span id="page-22-2"></span>**2.3.1.2 Configurator Extension Design and Implementation**

The CIO is an API layer that handles communication between the Oracle Configurator engine and the UI. Configurator Extensions and custom UIs communicate with the engine through the CIO.

There is generally no tuning that can be done in the CIO interactions. However, the design and implementation of code that uses CIO methods to access the configuration model (such as Configurator Extensions) can be tuned to use the CIO most effectively.

Configurator Extensions and custom UI code can affect runtime performance by less than optimal use of the CIO methods. You can optimize (or minimize) the sequence of changes to a configuration model that a Configurator Extension invokes by avoiding expensive intermediary transactions in the CIO.

For details on tuning Configurator Extensions, see the *Oracle Configurator Extensions and Interface Object Developer's Guide*.

#### <span id="page-22-3"></span>**2.3.1.3 Custom User Interface Design and Implementation**

In some deployments, the user interface is entirely custom, meaning it is not generated in Oracle Configurator Developer. Custom UI code must interface with the Configuration Interface Object (CIO), so it is important to optimize how the UI code calls the CIO. For more information, see the *Oracle Configurator Extensions and Interface Object Developer's Guide*.

#### <span id="page-22-4"></span>**2.3.1.4 Web Server**

Most of Oracle Configurator processing occurs in the Web server portion of the middle tier. Data retrieved from the database is processed in memory in the Web server.

Oracle Configurator uses the high performance Apache Web server in the Oracle Internet Application Server (*i*AS). Web server configuration file parameters that are used to tune performance are described in [Section 3.2, "Apache Web Server](#page-34-4)  [Parameters" on page 3-1.](#page-34-4)

Perhaps the most important consideration affecting performance on the Web tier is how much memory is allocated to and used by the runtime Oracle Configurator. For example, consider the total number of Oracle Configurator users per JVM and the number and size of Models you can expect to be stored in the cache at one time. Also, determine the maximum heap size allocation for your platform and the optimal number of JVMs per CPU (the latter can be determined only by trial-and-error experimentation).

For more information, see [Section 3.2.2.1, "Heap Size" on page 3-3](#page-36-1).

You may also want to consider using a third-party application such as Optimizeit<sup>™</sup> to identify and isolate Java-related performance issues.

#### <span id="page-23-0"></span>**2.3.1.5 Database Server**

Oracle Configurator in the middle tier accesses the database when starting a configuration session and saving a configuration. Data is retrieved from the database in intervals and processed in memory in the Web server. See [Section 2.4.1, "System](#page-24-2)  [Transactions" on page 2-7](#page-24-2) for data transaction scheduling.

For more efficient use of database server resources, purge records flagged for deletion before creating the production-ready version. See the *Oracle Configurator Implementation Guide* for more information about purging records.

For important recommendation regarding the database server and Web server, refer to the Note in [Section 2.3.2, "Server Machine Tuning" on page 2-6](#page-23-2).

While there is no specific database tuning required for Oracle Configurator, following the general recommendations for tuning Oracle Applications is likely to improve performance.

**Note:** Tune the configuration model design first and then the Web server configuration. Finally, tune the database.

#### <span id="page-23-1"></span>**2.3.1.6 The Network**

Network latency may affect production end users. Network latency may not be accounted for in benchmarking test results. Oracle recommends using a tool that allows you to isolate problems and improve performance when displaying data in a Web browser (for example, the freeware application called IBM Page Detailer).

The Web server and database servers should be on separate machines, but on the same high bandwidth network. Timeout settings of any firewall should be set to none to prevent the database connection from failing.

See the *Oracle Configurator Implementation Guide* for additional details about network considerations in an Oracle Configurator deployment.

#### <span id="page-23-2"></span>**2.3.2 Server Machine Tuning**

Because Oracle Configurator processes compete with database processes for CPU time and OC Servlet transactions are longer than typical database transactions, the Web server and database server are never installed on the same machine. See [Section 2.4.1,](#page-24-2) 

["System Transactions" on page 2-7](#page-24-2) for more information about how Oracle Configurator and database processes compete.

> **Note:** Oracle strongly recommends that the Web server, the database server, and the client all be installed on separate machines, but on the same local network.

Garbage collection (GC) is an important part of tuning a Java Web server application. Be sure to increase the memory as you increase the number of processors, since allocation can be parallelized, but GC is not parallel.

If server machine memory is an issue, a router may be needed to spread the end users to particular CPUs dedicated to supporting a subset of the possible configuration models. Routing end user access to specific servers running a subset of models requires additional planning and testing. See the *Oracle Configurator Implementation Guide* for additional details about using routers in an Oracle Configurator deployment.

#### <span id="page-24-0"></span>**2.3.3 Supported Browsers**

For a list of supported browsers that all Oracle Applications Framework-based products support, see the Oracle Applications Framework Release 11i Documentation Road Map (Metalink Note # 275880.1).

# <span id="page-24-1"></span>**2.4 Isolating Performance Problems and Intervening**

Optimizing the following can lead to significant performance gains the next time you test the system or run a benchmark:

- **[System Transactions](#page-24-2)**
- [Pricing and ATP](#page-25-0)
- [Database Commits](#page-25-1)
- [Oracle Applications Debugging and Performance](#page-25-2)
- **[Tuning Hot Spots](#page-26-0)**

Beyond these common problem areas, you can explore and tune hot spots, as presented in [Section 2.4.5 on page 2-9](#page-26-0).

#### <span id="page-24-2"></span>**2.4.1 System Transactions**

Runtime performance involves distinct events:

- Transmission of user action
- Processing of UI event by the Oracle Configurator Servlet
- Processing of logic changes by the Oracle Configurator engine
- Creation of UI changes by Oracle Configurator Servlet
- Transmission to and rendering by the client browser

Commonly, most of the processing occurs in the client to Web server network and UI rendering. Logic transactions are *relatively* faster when measured against that network and UI processing. However, rule design and the number of rules in a configuration model do affect performance of logic transactions in the OC Servlet. For details about designing rules for best performance, see the *Oracle Configurator Modeling Guide*.

Oracle Configurator is a CPU-intensive application. Data is retrieved from the database in intervals and processed in memory in the Web server. The default UNIX "round robin" CPU scheduling favors short transactions. Typical database transactions are short transactions. Typical Oracle Configurator Servlet transactions are long-running transactions that compete for CPU time.

**Note:** In a busy system where CPU utilization is high, database processes take precedence over Oracle Configurator processes, and Oracle Configurator processes get only a small portion of the CPU at a time. This significantly affects performance (that is, server response time and display time). For this reason, running the database and Web server on separate machines in a distributed computing environment is critically important. See also [Section 2.3.2, "Server Machine Tuning"](#page-23-2) [on page 2-6.](#page-23-2)

#### <span id="page-25-0"></span>**2.4.2 Pricing and ATP**

Runtime performance problems could arise from pricing and Available to Promise (ATP) processing within Oracle Configurator. You can improve performance by fetching pricing data only when it is required by your end users.

If displaying prices and ATP data is not required, isolate this process as a performance problem by disabling pricing and ATP. See Section 3.2.2.4, "[cz.activemodel](#page-38-3)" [on](#page-38-3)  [page 3-5](#page-38-3) for details.

If displaying prices or ATP data is required, intervene by tuning the frequency of transactions involving retrieval of this information. Perform the following in Configurator Developer to minimize the performance impact:

- Display either list prices or selling prices (but not both)
- Set Recalculate Prices to On Request

You can modify these settings when editing the UI Definition of a User Interface that was created in Configurator Developer. For details, see the *Oracle Configurator Developer User's Guide*.

For more information about pricing and ATP, see the *Oracle Configurator Implementation Guide*.

#### <span id="page-25-1"></span>**2.4.3 Database Commits**

In some cases, hosting applications must commit end-user changes before launching Oracle Configurator. Initializing and loading the configuration model can be slow if an implicit save occurs. If the end user explicitly saves work in the host application before starting a configuration session, the perceived performance of the Oracle Configurator improves. Order Management is an example where an explicit save before launching Oracle Configurator significantly improves configuration model load time.

Saving data within a host application is not related to performance of the runtime Oracle Configurator. Therefore, be sure to save data in the host application before launching Oracle Configurator and recording performance statistics.

## <span id="page-25-2"></span>**2.4.4 Oracle Applications Debugging and Performance**

To improve performance of Configurator Developer and the runtime Oracle Configurator, be sure that any profile options and Java system parameters that are related to logging are disabled unless you are currently debugging an issue. Logging is not enabled by default and should only be used to identify and resolve performance issues.

For more information, see ["Troubleshooting" on page -xv.](#page-14-0)

#### <span id="page-26-0"></span>**2.4.5 Tuning Hot Spots**

Ideally, you tune Oracle Configurator following the overall sequence outlined in [Section 2.2.1, "Steps in the Process"](#page-20-2). When tuning for hot spots, the sequence may be different, particularly if limited changes have occurred in a runtime Oracle Configurator that previously performed well.

Hot spot tuning involves identifying the area of change in the implementation since the previous performance test, and tuning that area if the results show degradation. It is critical to have baseline performance data with which to compare the changes. In [Section 2.4.5.1](#page-26-1) through [Section 2.4.5.5,](#page-27-1) the assumption is that only one factor in the implementation has changed. For example, if your configuration model has changed and nothing else has, what could be affecting your performance results?

#### <span id="page-26-1"></span>**2.4.5.1 If Your Configuration Model Has Changed**

If your configuration model has changed, performance problems could manifest themselves in the following areas:

- Model load time, if the number of nodes has increased significantly (see the *Oracle Configurator Modeling Guide* for suggestions)
- Web server performance, if the rules or UI customizations have changed

Reducing the number of nodes in a configuration model is not usually an option. However, you can optimize configuration model load time by changing the way a large model is loaded, or by preloading it. See [Section 3.2.4, "Preloading the Oracle](#page-39-4)  [Configurator Servlet" on page 3-6.](#page-39-4)

If rule and UI customizations follow the design suggestions in the *Oracle Configurator Modeling Guide* and there are no further design optimizations possible, you can improve Web server performance by adjusting parameters in the Web server configuration. For example, you may need to adjust the Timeout parameter. See [Chapter 3, "Web Server Configuration"](#page-34-3) for details.

#### <span id="page-26-2"></span>**2.4.5.2 If Your Web Server Setup or Configuration Has Changed**

Document any changes made to the Web server so you can evaluate why performance may have degraded and you can go back to a configuration that performed better. For example, routine maintenance or installation of a database or additional software could adversely affect performance. Changing one OC Servlet parameter to resolve a new issue may have runtime implications that require other parameters to be adjusted as well in order to sustain an acceptable level of performance. For example, the OC Servlet parameter cz.activemodel is modified and Oracle Configurator now retrieves and displays both pricing and ATP data. This type of small change can significantly affect performance. See [Section 3.2, "Apache Web Server Parameters" on](#page-34-4)  [page 3-1](#page-34-4).

Hardware issues could also be the cause of performance degradation. For example, one of the CPUs has failed and needs to be repaired or replaced.

#### <span id="page-26-3"></span>**2.4.5.3 If You Upgraded Oracle Applications**

After an upgrade of your Oracle Applications release (for example from 11.5.9 to 11.5.10), identify what now performs more slowly. If there were no changes in the Oracle Configurator setup, but runtime performance has degraded, a change may have been made in the host application.

For example, if it takes longer to save a configuration (performance after clicking the Done button in Oracle Configurator), then upgrading Order Management may have introduced a change that needs to be examined. Or if you have pricing enabled and you now see slower rendering of Oracle Configurator pages, the Advanced Pricing upgrade may have introduced a change that needs to be examined. In this case, you can easily isolate pricing as the problem by disabling it temporarily. See [Section 2.4.2,](#page-25-0)  ["Pricing and ATP" on page 2-8.](#page-25-0)

#### <span id="page-27-0"></span>**2.4.5.4 If You Applied Oracle Configurator Patches**

If no other changes have occurred, applying a patch or upgrading to the latest Oracle Configurator release may introduce functionality that affects performance.

**Note:** *Before* applying an Oracle Configurator patch, read the ARU Patch Readme and the Oracle Configurator About document (Metalink Note 264934.1).

Based on information in the ARU Patch Readme and the Oracle Configurator About document, you may need to make adjustments to new functionality and changes that are introduced by the patch, such as disabling or changing the default value of new functionality.

If you are applying an Oracle Configurator patch that upgrades the Oracle Configurator release without upgrading the rest of Oracle Applications, you may encounter problems in reading and writing to the Oracle Applications database. If this occurs, the database administrator should check whether any indexes were dropped during the upgrade or any invalid objects exist in the database. These issues can affect performance when initializing Oracle Configurator and saving configurations. A database analysis can reveal such defects and areas of deadlock in the database transactions. Applying a subsequent patch can fix the problem. For more information, refer to Oracle Applications database administration documentation.

#### <span id="page-27-1"></span>**2.4.5.5 If Your User Community or Site Traffic Has Changed**

It is important to plan for user volume appropriately and monitor site use. If your implementation recently became available to more clients or the number of users accessing your Web site has increased, the Web server configuration parameters may need to be modified. For details, see:

- [Section 3.2, "Apache Web Server Parameters" on page 3-1](#page-34-4)
- Oracle Internet Application Server (*iAS*) documentation

#### <span id="page-27-2"></span>**2.4.5.6 If Your Configuration Model Uses Configurator Extensions**

Configurator Extensions can be costly runtime events and as such may adversely affect performance. You may want to disable all Configurator Extensions temporarily before testing a configuration model to see whether they are the cause of or a contributing factor to poor performance. You can disable all Configurator Extensions by modifying the OC Servlet property cz.activemodel.

For example, edit cz\_init.txt and add the following:

```
wrapper.bin.parameters=-Dcz.activemodel=/nofc|
```
If an entry for  $cz$  active model already exists in  $cz\_init$ .txt, simply append the "/nofc|" argument to the end to disable all Configurator Extensions. (This argument also disables all Functional Companions.)

For more information about cz\_init.txt and cz.activemodel, see the *Oracle Configurator Installation Guide*.

# <span id="page-28-0"></span>**2.5 Common Performance Tuning Questions**

This section lists some questions that are commonly asked when tuning the performance of Oracle Configurator Developer or a runtime Oracle Configurator.

#### <span id="page-28-1"></span>**2.5.1 What is the recommended hardware setup?**

See [Section 2.6.2, "Hardware Recommendations" on page 2-15.](#page-32-0)

#### **Other Ways To Phrase This Question**

What are the minimum hardware requirements for Oracle Configurator?

#### <span id="page-28-2"></span>**2.5.2 What is the optimal way to set up the Web tier?**

See [Chapter 3, "Web Server Configuration" on page 3-1.](#page-34-3)

#### **Other Ways To Phrase This Question**

What is the recommended way to set up the Web server?

How does Oracle recommend setting up Apache and Oracle *i*AS?

#### <span id="page-28-3"></span>**2.5.3 How do I configure and tune the JServ to improve performance?**

Oracle recommends that you dedicate at least one JServ to running only Oracle Configurator. For details, go to Metalink, Oracle's technical support Web site at:

http://www.oracle.com/support/metalink/

#### **Other Ways To Phrase This Question**

Can I improve performance by modifying the Jserv?

#### <span id="page-28-4"></span>**2.5.4 Is there a recommended number of users per CPU?**

See [Section 2.6.2, "Hardware Recommendations" on page 2-15.](#page-32-0)

#### **Other Ways To Phrase This Question**

What is the recommended maximum number of users per CPU?

#### <span id="page-28-5"></span>**2.5.5 How can I optimize the performance of my Configurator Extensions?**

The *Oracle Configurator Extensions and Interface Object Developer's Guide* contains suggestions on how to design Configurator Extensions for best runtime performance.

#### **Other Ways To Phrase This Question**

My Configurator Extensions take too long to execute. What can I do?

# <span id="page-29-0"></span>**2.5.6 How can I improve initial configuration model load-time performance?**

See [Section 3.2.4, "Preloading the Oracle Configurator Servlet" on page 3-6](#page-39-4).

#### **Other Ways To Phrase This Question**

Why does it take so long to load a configuration model?

# <span id="page-29-1"></span>**2.5.7 What types of changes to my Model structure, rules, or UI will improve performance?**

For details about tuning a configuration model, see the *Oracle Configurator Modeling Guide*.

#### **Other Ways To Phrase This Question**

What is the best way to design and build a configuration model for optimal runtime performance?

## <span id="page-29-2"></span>**2.5.8 What configuration settings affect runtime performance?**

Refer to the following sections for details:

- [Section 2.6.3, "Profile Option Recommendations" on page 2-15](#page-32-1)
- [Section 2.6.4, "Recommended Database Configuration Settings" on page 2-16](#page-33-0)
- [Section 3.2, "Apache Web Server Parameters" on page 3-1](#page-34-4)

#### **Other Ways To Phrase This Question**

What are the recommended values for the various configuration settings?

#### <span id="page-29-3"></span>**2.5.9 How can I improve performance of Oracle Configurator Developer?**

Perform the following to improve performance of Oracle Configurator Developer:

Limit the amount of rows that appear in pages that display data in a hierarchical table by using the Focus icon and Folders effectively. For example, if you have many Models in the Main area of the Repository, consider grouping all related Models with into the same Folder.

Use the Focus icon often to display only a specific object and its descendants (rather than all objects in the Repository or the entire Model structure, for example).

- Verify the value of the profile option CZ: Number of Rows Displayed in Hierarchical Tables is set to 50 (the default) or less. For more information about setting profile options, see the *Oracle Applications System Administrator's Guide*.
- Verify all profile options and Java system parameters that are related to logging are disabled. For more information, see ["Troubleshooting" on page -xv](#page-14-0).
- Click the Diagnostics global link, select Set Trace Level, and then click Go. Select Disable Trace, and then click Save.

Remember that many of the runtime performance issues described in this guide also apply to unit testing a configuration model from Configurator Developer (by clicking the Test Model button). Therefore, implementing suggestions in this guide, such as setting the maximum heap size appropriately and preloading Models, can also improve performance when unit testing.

## <span id="page-30-0"></span>**2.5.10 How can I improve performance of the Generic Configurator User Interface?**

The Generic Configurator UI displays only BOM Model items and enforces only implicit BOM rules. In other words, any Model structure nodes, rules, or UI elements that are defined in Configurator Developer are not available. Therefore, there is very little that can be done to improve performance when configuring a Model using the Generic Configurator UI. However, you may want to consider creating a UI for the Model in Configurator Developer, publishing the Model and UI, and then testing it to see if performance is better than the Generic Configurator UI.

Modifying the default values of profile options that are used by the Generic Configurator UI may improve performance when loading a configuration model.

The Generic Configurator UI uses the following profile options:

- CZ: BOM Tree Expansion State
- CZ: Generic Configurator UI Max Child Rows

For details, see [Section 2.6.3, "Profile Option Recommendations" on page 2-15](#page-32-1).

#### **Other Ways To Phrase This Question**

The Generic Configurator UI takes too long to appear. What can I do to improve performance?

# <span id="page-30-1"></span>**2.5.11 How can I improve performance of the Oracle Order Management Batch Validation process?**

Define the profile option CZ: Skip Validation Procedure. See the *Oracle Configurator Installation Guide* for details.

Consider modifying the UtlHttpTransferTimeout parameter in the CZ\_DB\_ SETTINGS table. For details, see the *Oracle Configurator Implementation Guide*.

If you are not using Order Management to launch Oracle Configurator interactively, you may want to consider modifying the value of the profile option BOM: Configurator URL of UI Manager to point to a different JServ. By doing this, all batch validation requests made when placing an order will be directed to this alternative URL, reducing the amount of network activity on the JServ that is running Oracle Configurator for interactive users. See the *Oracle Configurator Installation Guide* for more information about this profile option.

#### **Other Ways To Phrase This Question**

Why is the Batch Validation process slow?

How can I segregate the Oracle Order Management Batch Validation process?

# <span id="page-30-2"></span>**2.5.12 How can I improve performance when saving a configuration and returning to Oracle Order Management?**

If the configuration model is large or has many BOM Model instances, setting the profile option CZ: Only Create CZ Config Items for Selected Nodes to Yes may improve performance. This profile option controls whether Oracle Configurator creates CZ Config Items (records) for options that are included in a saved configuration. This profile option is set to No by default. See the *Oracle Configurator Installation Guide* for more information.

This issue can also be addressed by improving performance of the host application. Refer to your Oracle Order Management documentation for more information.

# <span id="page-31-0"></span>**2.5.13 How can I improve runtime performance when creating new component instances?**

Create the desired number of instances before selecting other options on the page or configuring any instances.

For information about using Configurator Extensions to apply inputs, see the *Oracle Configurator Extensions and Interface Object Developer's Guide*.

# <span id="page-31-1"></span>**2.5.14 What affect does displaying prices and ATP data have on performance?**

Displaying item prices and available to promise information can significantly affect runtime performance. Oracle recommends disabling prices and ATP data if they are not required.

For details, see [Section 2.4.2, "Pricing and ATP" on page 2-8.](#page-25-0)

#### <span id="page-31-2"></span>**2.5.15 How can I improve runtime performance when selecting an option?**

Performance issues that are observed when selecting a option are usually related to rules defined in Configurator Developer. The *Oracle Configurator Modeling Guide* contains information about designing a Model and rules for optimal runtime performance.

# <span id="page-31-3"></span>**2.6 Performance Tuning Reference**

This section provides information about the following areas:

- **[Software Recommendations](#page-31-4)**
- **[Hardware Recommendations](#page-32-0)**
- **[Profile Option Recommendations](#page-32-1)**
- [Recommended Database Configuration Settings](#page-33-0)

#### <span id="page-31-4"></span>**2.6.1 Software Recommendations**

This section describes settings you can modify to improve performance of the application server and the Oracle Configurator Servlet, and lists the version of Java that Oracle Configurator supports.

#### **Oracle** *i***AS/Apache Configuration**

For details about recommended Apache settings, see [Section 3.2, "Apache Web Server](#page-34-4)  [Parameters" on page 3-1.](#page-34-4)

For details about setting Java heap size for optimal performance, see [Section 3.2.2.1,](#page-36-1)  ["Heap Size" on page 3-3](#page-36-1).

#### **Oracle Configurator Servlet Parameters**

Several Oracle Configurator Servlet parameters can affect performance. Recommended values for these parameters are provided in [Section 3.2.2, "The cz\\_](#page-35-4) [init.txt and jserv.properties Files" on page 3-2.](#page-35-4)

#### **Java**

Oracle recommends running version 1.5 of Java and the Java Development Kit (JDK).

Oracle recommends that you dedicate at least one JServ to running only Oracle Configurator. For details, go to Metalink, Oracle's technical support Web site at:

http://www.oracle.com/support/metalink/

For details about setting Java heap size for optimal performance, see [Section 3.2.2.1,](#page-36-1)  ["Heap Size" on page 3-3](#page-36-1).

#### <span id="page-32-0"></span>**2.6.2 Hardware Recommendations**

The primary factors that influence Oracle Configurator performance are listed in [Section 1.2, "Factors that Influence Runtime Performance" on page 1-2.](#page-17-4) Because the number of concurrent Oracle Configurator users and the size and number of configuration models can vary widely from one installation to the next, it is impossible to recommend standard minimum hardware requirements.

However, Oracle recommends that you use a machine that provides the best cost to performance benefit. For example, Oracle Configurator performance is likely to improve considerably if you upgrade an older machine with a 1 GHtz CPU to a newer one with a 4 GHtz CPU.

#### <span id="page-32-1"></span>**2.6.3 Profile Option Recommendations**

[Table 2–1](#page-32-3) lists the profile options that can affect runtime performance and settings that provide the best performance.

Refer to the *Oracle Configurator Installation Guide* for details about each profile option and to verify whether the setting recommended below is appropriate for your installation.

<span id="page-32-3"></span><span id="page-32-2"></span>

| <b>Profile Option</b>                                        | <b>Recommended Setting</b>                                    | <b>Notes</b>                                                                                                    |
|--------------------------------------------------------------|---------------------------------------------------------------|----------------------------------------------------------------------------------------------------|
| CZ: BOM Tree Expansion<br>State                              | One Level                                                     | This is the default value, and it<br>should provide the best load-time<br>performance. This profile option is<br>used only by the Generic<br>Configurator User Interface.             |
| CZ: Generic Configurator<br><b>UI Max Child Rows</b>         | 50                                                            | This is the default value, but<br>specifying a smaller value may<br>improve load-time performance. This<br>profile option is used only by the<br>Generic Configurator User Interface. |
| CZ: Include Unchanged<br><b>Install Base Items</b>           | No                                                            | This profile option is used only used<br>when reconfiguring a installed<br>instances.                                                                                                 |
|                                                              |                                                               | For more information, see the Oracle<br>Telecommunications Service Ordering<br>Process Guide.                                                                                         |
| CZ: Only Create CZ Config<br><b>Items for Selected Nodes</b> | Yes                                                           | Improves performance when saving<br>large configuration models, or a<br>configuration that has many initial<br><b>BOM Model instances.</b>                                            |
| BOM: Configurator URL of<br><b>UI</b> Manager                | The URL of a JServ that is<br>running Oracle<br>Configurator. | For details, see Section 2.5.11 on<br>page 2-13.                                                                                                    |
| CZ: Skip Validation<br>Procedure                             | The name of a PL/SQL<br>function that you define              | See the Oracle Configurator Installation<br>Guide for details.                                                                                                    |

*Table 2–1 Profile Options and Recommended Settings for Performance*

# <span id="page-33-0"></span>**2.6.4 Recommended Database Configuration Settings**

To improve performance of the Oracle Order Management Batch Validation, modify the following settings in the CZ\_DB\_SETTINGS table:

- AltBatchValidateURL
- UtlHttpTransferTimeout

For more information about these settings, see the *Oracle Configurator Implementation Guide*.

# <span id="page-34-3"></span><span id="page-34-0"></span>**Web Server Configuration**

A well-tuned Web server is required for optimal performance from any Web-based application, including Oracle Configurator. There are several configuration parameters in the Apache Web server and the JServ module, including Configurator-specific parameters, which must be tuned to provide optimal performance.

Additionally, you can improve performance by load balancing the Apache Web listener (HTTPD) and adjusting heap size during startup.

For instructions in configuring, verifying, and—most importantly— troubleshooting the Apache Web server and the JServ module, see the *Oracle Configurator Installation Guide*.

See the ["Structure"](#page-11-1) section in the Preface to learn about the audience for which this chapter is intended.

# <span id="page-34-1"></span>**3.1 Overview**

See [Section 2.3, "Tuning Key Components of the Oracle Configurator Architecture" on](#page-21-1)  [page 2-4](#page-21-1) for information about how the Web server participates in a deployed Configurator environment.

Tuning the Web server is an iterative process. Several parameters in various configuration files play a significant role in Oracle Configurator performance. [Section 3.2, "Apache Web Server Parameters"](#page-34-2) presents these parameters, their role in runtime performance, and their default and recommended values. Tuning the Web server consists of modifying these values appropriately and iteratively.

In addition to setting parameter values in the configuration files, you can load balance the Apache Web listener (HTTP) or install multiple instances of the JServ engine to handle requests from multiple clients. For details about how to set up Apache for Oracle Configurator, see Oracle Internet Application Server release 1.0.2.2.2 documentation.

# <span id="page-34-4"></span><span id="page-34-2"></span>**3.2 Apache Web Server Parameters**

The high performance Apache Web server in the Oracle Internet Application Server (*i*AS) is part of the Oracle Configurator architecture. Apache Web server parameters are set in the following configuration files:

- The *jserv.conf* File
- [The httpd.conf and httpds.conf Files](#page-39-1)

For a summary of the Apache Web server parameters that affect Oracle Configurator performance, their recommended values, and the file in which each parameter is set, see [Appendix A, "Summary of Web Configuration Parameters".](#page-48-2)

For details about correct configuration and location of these Web server files for running Oracle Configurator, see the *Oracle Configurator Installation Guide*.

For additional information about Oracle *i*AS, see Oracle Internet Application Server (*i*AS) documentation.

#### <span id="page-35-1"></span><span id="page-35-0"></span>**3.2.1 The jserv.conf File**

The jserv.conf file contains parameters that define your Apache and JServ configuration. This file is set up automatically when you run RapidInstall.

Check the following parameters and modify their values as necessary.

#### **3.2.1.1 ApJServManual**

ApJServManual contributes to performance by controlling whether the Apache Web listener can be load balanced.

#### **Default Value**

The ApJServManual parameter is set to Off by default. The Off value ignores load balancing. When you are using load balancing, the value of this parameter must be On.

#### **Recommended Value**

The recommended value is On.

#### <span id="page-35-2"></span>**3.2.1.2 ApJServVMTimeout**

ApJServVMTimeout contributes to performance by affecting the amount of time to wait for the JVM to start up or respond. If this value is too low, the JVM shuts down when left idle. Slow or heavily loaded machines benefit from a high value.

#### **Default Value**

The ApJServVMTimeout parameter is set to 10 seconds by default, which is also the timeout if this parameter is commented out in the jserv.conf file.

#### **Recommended Value**

The recommended value is 1800 seconds (30 minutes).

#### <span id="page-35-4"></span><span id="page-35-3"></span>**3.2.2 The cz\_init.txt and jserv.properties Files**

The only Oracle Configurator-specific property in jserv.properties that is read by the OC Servlet is cz\_properties\_file. This property identifies the location of the file  $cz\_init.txt$ . Any servlet properties that you have customized (for example, by modifying their default values) must be defined in  $cz\_init.txt$ .

Other properties defined in jserv.properties are provided only to support legacy User Interfaces (DHTML and Java applet) that were created in previous versions of Oracle Configurator Developer.

The following OC Servlet properties are specific to Oracle Configurator and affect runtime performance:

[cz.uiservlet.dio\\_share on page 3-4](#page-37-0)
- [cz.uiservlet.pre\\_load\\_filename on page 3-4](#page-37-0)
- [cz.activemodel on page 3-5](#page-38-0)
- [cz.uiserver.poll\\_timeout\\_applet on page 3-5](#page-38-1)
- [cz.uiserver.check\\_heartbeat\\_timeout on page 3-5](#page-38-2)

For information about other OC Servlet properties and how to set them, see the *Oracle Configurator Installation Guide*.

#### **3.2.2.1 Heap Size**

The C and Java code of Oracle Configurator run in the Web server. Therefore, it is important to consider the heap size allocation during startup.

The initial Java parameters for Linux<sup>™</sup> (RHEL 3 or higher) and JDK 1.4.2 or higher should be:

```
-Xms600m; initial heap
-Xmx2000m; max heap
-Xss1m; native stack size
```
These options are non-standard, subject to change, and vary from platform to platform. Specify a small initial heap and a maximum heap that is smaller than the platform maximum. This is necessary to minimize the chances of running out of memory for the C heap.

Use one of the following methods to determine the maximum heap size for your platform:

- On Windows, set the maximum heap to 1300m and the minimum heap to 500m
- Consult your platform vendor documentation or Web page for information regarding the maximum heap size for the JVM version you are using

You can determine the maximum heap using a binary search for your platform and JDK combination by running Java from the command line and specifying the maximum heap. For example:

java -mx3000m -version

You may see a message similar to the following:

Error occurred during initialization of VM Could not reserve enough space for object heap

In this case, decrease the maximum heap value until the current JDK version appears, but the error message does not. For example:

- **1.** Start at 1000M.
- **2.** If that works, enter a higher value, such as 3000M.
- **3.** If 3000M doesn't work, set it to 2000M.
- **4.** Continue until you find your platform/JDK maximum heap size.

Once you have determined the maximum heap size, specify it in your Jserv.properties file such that the Java maximum heap is either the platform maximum or 3GB, whichever is smaller. For example, your Jserv.properties entry might be:

wrapper.bin.parameters=-Xms500M -Xmx3000 -XX:NewSize=128M -XX:MaxNewSize=128M

#### <span id="page-37-1"></span>**3.2.2.2 cz.uiservlet.dio\_share**

See the *Oracle Configurator Installation Guide* for basic information about this parameter.

The cz.uiservlet.dio\_share parameter contributes to performance by improving the load performance of configuration sessions after the initial load for a given configuration model. The cz.uiservlet.dio\_share parameter should be set to true when benchmarking.

The setting of this parameter interacts with the setting of czservlet.pre\_load\_ filename and cz.uiserver.lazyload. For instance, czservlet.pre\_load\_ filename essentially precaches the model, making the initial load no longer than subsequent load times. On the other hand, setting cz.uiserver. lazyload may minimize the advantages of preloading the model.

Setting this parameter to false disables sharing the cached configuration model, which implies that every user experiences the initial load time.

#### **Default Value**

The cz.uiservlet.dio\_share parameter is set to true by default.

#### **Recommended Value**

For better runtime performance, the recommended value is true. Even when this parameter is set to true, testing configuration models from Oracle Configurator Developer always reloads the configuration models so that changes are visible.

#### <span id="page-37-2"></span><span id="page-37-0"></span>**3.2.2.3 cz.uiservlet.pre\_load\_filename**

Defining the OC Servlet parameter czuiservlet.pre\_load\_filename can improve performance by caching one or more configuration models when the OC Servlet starts up.

If loading Models for specific languages, then database\_id and the icx\_session\_ ticket parameter are required for the database session in that language. For details about these parameters, see the *Oracle Configurator Implementation Guide*.

**Note:** If you are preloading a configuration model that uses an HTML UI (a UI based on the Oracle Applications Framework), the OC Servlet takes longer to start up the first time a user starts a configuration session. However, the initial response time should improve noticeably for subsequent users.

#### **Default Value**

The czuiservlet.pre\_load\_filename parameter is not set by default.

#### **Recommended Value**

For best performance, the recommended value of this parameter is the absolute path to a file containing the initialization message that preloads a configuration model(s) so the OC Servlet is initialized when the first user starts a configuration session. Note that the parameter cz.uiservlet.dio\_share must be set to true to cache configuration models.

See the *Oracle Configurator Installation Guide* for detailed information about how to use czuiservlet.pre\_load\_filename and its interaction with other parameters such as cz.uiservlet.dio\_share and servlets.startup.

Additionally, see MetaLink Note 338841.1 for information about czuiservlet.pre\_ load\_filename that is not included in the *Oracle Configurator Installation Guide*.

#### <span id="page-38-3"></span><span id="page-38-0"></span>**3.2.2.4 cz.activemodel**

The cz.activemodel parameter enables you to suppress display of prices, which can significantly affect performance. This parameter can also be used to disable all Configurator Extensions and Functional Companions.

The switches for displaying list prices, discount prices, and ATP data should only be turned on if it is essential to display prices in a runtime Oracle Configurator.

See the *Oracle Configurator Installation Guide* for basic information about cz.activemodel, including examples of how the settings for its various switches affect pricing and ATP at runtime.

See the *Oracle Configurator Implementation Guide* for more information about displaying pricing and ATP in Oracle Configurator.

#### **Default Value**

By default, the cz.activemodel parameter is set to /nolp|/nodp|/noatp|. This means that list prices, discount prices, and ATP data are *not* displayed.

#### **Recommended Value**

For best performance, accept the default values for this parameter (in other words, do not display prices and ATP data).

#### <span id="page-38-5"></span><span id="page-38-1"></span>**3.2.2.5 cz.uiserver.poll\_timeout\_applet**

See the *Oracle Configurator Installation Guide* for basic information about the "heartbeat" mechanism and how this parameter interacts with the parameter cz.uiserver.check\_heartbeat\_timeout.

#### **Default Value**

The cz.uiserver.poll\_timeout\_applet parameter is set to 10000 milliseconds by default.

#### **Recommended Value**

The recommended value is 10000 milliseconds.

#### <span id="page-38-4"></span><span id="page-38-2"></span>**3.2.2.6 cz.uiserver.check\_heartbeat\_timeout**

See the *Oracle Configurator Installation Guide* for basic information about the "heartbeat" mechanism and how this parameter interacts with the parameters cz.uiserver.poll\_timeout\_applet and cz.uiserver.heartbeat\_ interval.

#### **Default Value**

The cz.uiserver.check\_heartbeat\_timeout parameter is set to 30000 milliseconds by default.

#### **Recommended Value**

If you are loading a large configuration model, set this parameter to a value that is approximately how long it takes to load the configuration model. For example, if the configuration model takes 60 seconds to load, set the parameter to approximately 60000 milliseconds.

## <span id="page-39-1"></span>**3.2.2.7 cz.runtime.use\_dedicated\_jvm**

This parameter controls whether Oracle Configurator runs on the same server as the other Oracle Applications products you have installed.

#### **Default Value**

By default, the cz.runtime.use\_dedicated\_jvm parameter is not defined and Oracle Configurator runs on the same server as other Oracle Applications products.

### **Recommended Value**

Oracle strongly recommends adding this parameter to the  $cz\_init$ . txt file and setting it to true. Then, set up a JServ that is dedicated to running only Oracle Configurator. For details, go to Metalink, Oracle's technical support Web site at:

http://www.oracle.com/support/metalink/

For more information about defining OC Servlet parameters, see the *Oracle Configurator Installation Guide*.

## **3.2.3 The httpd.conf and httpds.conf Files**

See the *Oracle Configurator Installation Guide* for basic information about these files and how they are used to configure the Apache Web listener in *i*AS. Both files contain the same information, including the directives: Port, Documented, Alias, and Includes.

The difference between these two files is that httpds.conf is used when there is a secure socket.

The [Timeout](#page-39-0) parameter is located in the httpd.conf or httpds.conf file, and can affect performance.

## <span id="page-39-2"></span><span id="page-39-0"></span>**3.2.3.1 Timeout**

The Timeout parameter contributes to performance by allowing you to control how long Apache waits for receipt of TCP packets on a POST request, or how long it takes to receive a GET request. This means that when loading a configuration model, there is no response back to the client until the Timeout parameter's value is reached, or the JServ responds, whichever comes first. With large models loading into the JServ, you will need a correspondingly long timeout to keep the HTTP listener waiting for a response until the configuration model is loaded.

## **Default Value**

The Timeout parameter is set to 300 seconds (5 minutes) by default.

## **Recommended Value**

The recommended value is 3600 seconds (60 minutes). The value should be at least 1800 seconds (30 minutes) for adequate Oracle Configurator performance. There is no performance loss from having the Timeout parameter set to a large value, unless the JServ stops responding.

## **3.2.4 Preloading the Oracle Configurator Servlet**

You can improve performance when initializing the Oracle Configurator Servlet by preloading one or more configuration models. Initializing refers to loading a configuration model for the first time during an OC Servlet session. Preloading a

configuration model means loading data into cache memory before launching Oracle Configurator to improve performance.

For details about preloading a configuration model, refer to [Section 3.2.2.3,](#page-37-0)  ["cz.uiservlet.pre\\_load\\_filename" on page 3-4](#page-37-0).

## **3.2.5 Load Testing**

To prepare your application for realistic conditions, you should use a testing tool that allows you to set up reasonable tests that emulate what your end users will do.

There are various types of testing you should employ, such as:

- **[Stress Testing](#page-40-0)**
- **[User Activity Testing](#page-40-1)**

#### <span id="page-40-0"></span>**3.2.5.1 Stress Testing**

In stress testing, the testing tool fires as many commands as possible at the server to test CPU utilization rate. Try to measure the number of hits per second you can trigger while keeping the CPU utilization under 85% at peak loads. If you are testing load and response behavior, you may want to test up to 100% CPU utilization, then observe the behavior and plot system scalability.

#### <span id="page-40-1"></span>**3.2.5.2 User Activity Testing**

In user activity testing, you use a tool to build test scripts that represent what your end users will be doing with the kinds of delays that a user would experience.

After creating scripts that emulate users, run that number of users against the server, at randomly sequenced times, to represent a close approximation of what the application will handle.

Oracle strongly recommends using a scripting tool such as LoadRunner to perform user activity testing. If you are not using a scripting tool, the only way to extract load times, event timings, and so on is by reviewing log files, which can be a difficult and time consuming task.

#### **Examples**

- The user might pause and click Next, Back, and Next several times.
- The user might click a number of checkboxes rapidly, because he knows what he wants, since he has previously visited that part of your application.
- The user might pause for a period of time between each click.

The variability of these different scripts, all running within the same time span, gives you a good sense of what your system can actually handle in terms of number of users.

## **3.2.6 Load Balancing**

Oracle strongly recommends using Oracle Internet Application Server (iAS) version 1.0.2.2.2 or later. Version 1.0.2.2.2 can be set up to use a process manager that automatically load balances server processes. This version also supports Secure Sockets Layer (SSL).

For more information, refer to Oracle Internet Application Server release 1.0.2.2.2 documentation.

# <span id="page-42-1"></span>**Tools and Collecting Data**

The goal of collecting data is to determine whether the production architecture supports all possible end users accessing every available configuration model.

Use a benchmarking tool to test the performance of your configuration model(s) and determine software and hardware sizing that is appropriate for the full range of possible end user scenarios.

**Note:** Benchmarking tools cannot account for the client-side rendering time, which may be very important.

The sections in this chapter are:

- [Data Collection and Analysis](#page-42-0)
- [Data Collection Timing and Scope](#page-44-0)
- [Tool: LoadRunner](#page-44-1)

See the ["Structure"](#page-11-0) section in the Preface to learn about the audience for which this chapter is intended.

## <span id="page-42-0"></span>**4.1 Data Collection and Analysis**

There is a wide range of data that you can collect for analysis to identify modifications that could improve performance.

## **4.1.1 Areas To Examine**

Areas that may yield useful data for performance analysis include:

- Database or database server size and setup
- Client machine size and setup
- Server machine size and setup
- Host application session time
- Configuration session data

Another area that may yield important data for analysis is end-user response time. End-user response time is the sum of the server response time, the display time, network latency, and think time. This is the total throughput under load. There is an amount of time that end users will wait for an application to respond before moving on to something else. That end-user walk away time depends on the business and the task. The end-user response time must be less than the end-user walk away time.

For a more specific listing of areas to examine, see [Section 2.3, "Tuning Key](#page-21-0)  [Components of the Oracle Configurator Architecture" on page 2-4](#page-21-0) and [Section 2.4,](#page-24-0)  ["Isolating Performance Problems and Intervening" on page 2-7.](#page-24-0)

## **4.1.2 Benchmarking**

Benchmarks allow you to compare performance measurements across changes in the configuration model, machine and server configuration, and other elements affecting performance.

Benchmarks also allow you to size your hardware appropriately to best match your current requirements, as well as handle your future requirements.

Planning and executing the appropriate benchmark tests of any distributed computing system is both critical and complex. Fundamentally, any benchmark you undertake should reflect the actual deployment environment. This means that it should be carried out:

- With the appropriate server-class hardware platform
- Over a long duration
- With multiple end users

For example, if your deployment involves dial-up users, your benchmark should test for the slowest expected dial-up speeds.

**WARNING: Do not benchmark using the Test button in Oracle Configurator Developer. The Test button invokes initialization code that sets the internal equivalent of the**  $cz$  uiservlet.dio share **parameter to false, which causes every end user to experience the initial load time. Using an HTML launch page or the host application to test Oracle Configurator requires explicitly setting the**  cz.uiservlet.dio\_share **parameter.** 

Conducting a benchmark involves answering the following:

- What is important to measure?
- How are the results to be interpreted?
- What is the minimum necessary test duration?
- How often should the measurements be sampled?
- How can a realistic deployment be constructed for the purposes of measuring a benchmark?

## **4.1.3 Analyzing Data**

You analyze data to determine performance and where to tune your system. The data comes from your careful documentation of benchmark test conditions and results, including the data collected by an analysis tool such as LoadRunner. Data analysis often involves making calculations that provide the limits within which your system can perform acceptably, such as the number of concurrent sessions a single CPU can support.

When analyzing your data, keep in mind that approximately 30% CPU utilization needs to be available for running operating system processes. That is equivalent to tuning the runtime Oracle Configurator performance to 70% CPU utilization. Tests with different numbers of end users can help you determine how many end users 70% CPU utilization supports. For details about how components of the Oracle Configurator architecture compete for CPU utilization, see [Section 2.3.2, "Server](#page-23-0)  [Machine Tuning" on page 2-6](#page-23-0) and [Section 2.4.1, "System Transactions" on page 2-7](#page-24-1).

You can focus on the which runtime events require large numbers of transactions (and therefore processing) by comparing the number of transactions logged by your analysis tool.

When determining total client rendering time from your raw data, it is necessary to add the elapsed model update time to the elapsed layout time. See [Section C.2.1,](#page-57-0)  ["Client Side Data" on page C-2](#page-57-0) for details about collecting this data.

## <span id="page-44-0"></span>**4.2 Data Collection Timing and Scope**

Be sure to conduct tests that include the hosting application, such as *i*Store.

Collect performance numbers for individual operations within a configuration session, such as screen flips and option clicks.

Collect data when the most useful performance data occurs, which is when 90% of the end users are actively engaged in a configuration session. For this reason, the case studies documentation shows the response time on various operations for the 90th percentile of the full load.

When an application goes into production, it will likely be operating on a nonstop (24X7) schedule. Any benchmark you undertake should be designed to reflect these requirements, and as such should be run over a period of time. A useful benchmark should run at least 24 hours, longer if possible.

## **4.2.1 Server Side Data**

While collecting server side performance numbers, keep several recommendations in mind:

- **1.** CPU utilization should not exceed 85%.
- **2.** If the end-user response time is unacceptable when CPU utilization is below 85%, decrease concurrent users or repeat the tuning process to obtain better response times.

For additional details about collecting server side data, see [Section 4.3, "Tool:](#page-44-1)  [LoadRunner" on page 4-3.](#page-44-1)

## <span id="page-44-1"></span>**4.3 Tool: LoadRunner**

LoadRunner is one of the many tools used to perform load testing. Load testing involves stressing the product or observing server side performance under specific loads. You can use LoadRunner to collect performance numbers for individual operations within a configuration session.

Use LoadRunner's Analysis tool to get such data as:

- Response time
- CPU utilization
- Number of transactions per hour
- **Throughput**
- Hits per second

|      | <b>ALoadRunner Analysis - [CPU Utilization]</b>                |             |                                |                                         |                                             |               |    |
|------|----------------------------------------------------------------|-------------|--------------------------------|-----------------------------------------|---------------------------------------------|---------------|----|
| File | View Graphs SpreadSheet Reports                                |             | Options Window                 | Help                                    |                                             | $ B$ $\times$ |    |
|      | <b>Activity Graphs</b><br>$\mathbf{E}$ (<br>Performance Graphs |             | $\Box$ 2+ $\omega$             |                                         |                                             |               |    |
|      | Web Server Resource Graphs<br>100 <sub>1</sub>                 |             |                                |                                         |                                             |               |    |
|      | Server Resources<br>80                                         |             | Paging rate<br>CPU Utilization | Paging rate Under Load (Running Vusers) |                                             |               |    |
|      | 60                                                             |             |                                |                                         | CPU Utilization Under Load (Running Vusers) |               |    |
|      | 40                                                             |             | Average load                   |                                         | Average load Under Load (Running Vusers)    |               |    |
|      | 20                                                             |             |                                |                                         |                                             |               |    |
|      | 1155 2310 3465 4620 5775 6930<br>$\mathbf{u}$                  |             |                                |                                         |                                             |               |    |
|      | <b>Elapsed Scenario Time (seconds) 5280</b>                    |             |                                |                                         |                                             |               |    |
|      | <b>Elapsed Scenario Time (seconds)</b>                         |             | <b>Absolute Time</b>           |                                         | ap960sun                                    | ap104tst      |    |
|      |                                                                |             | $0 4:04:48$ PM                 |                                         | Ο                                           |               |    |
|      |                                                                |             | 15 4:05:03 PM                  |                                         | 0                                           |               | Ω  |
|      |                                                                |             | 30 4:05:18 PM                  |                                         | n                                           |               | Πŀ |
|      | Graph Data                                                     |             |                                |                                         |                                             |               |    |
|      |                                                                | Irsschedule |                                |                                         | Granularity = 15                            |               |    |

*Figure 4–1 Screen Capture of LoadRunner CPU Utilization Analysis*

*Figure 4–2 Example of a LoadRunner Transaction Performance Summary Report*

|                       |                                             |                                                | $\mathbf{1}$ |           |       |                 | 30 - May - 01 |  |  |
|-----------------------|---------------------------------------------|------------------------------------------------|--------------|-----------|-------|-----------------|---------------|--|--|
|                       |                                             | <b>Transaction Performance Summary Report</b>  |              |           |       |                 |               |  |  |
| Scenario:             |                                             | D:\Shrirang\1155\pizza\results\lrsschedule.lrs |              |           |       |                 |               |  |  |
| Result:               | D:\Shrirang\1155\pizza\results\finalpizza40 |                                                |              |           |       |                 |               |  |  |
| <b>Start Time:</b>    | 29 - May - 01                               | 15:04:48                                       |              |           |       |                 |               |  |  |
| <b>End Time:</b>      | 29 - May - 01                               | 17:04:59                                       |              |           |       |                 |               |  |  |
| Duration:             | 02:00:11 (7,211sec)                         |                                                |              |           |       |                 |               |  |  |
|                       |                                             |                                                |              | P<br>er f |       | ormance (sec)   |               |  |  |
| <b>Transaction</b>    | Pass                                        | Fail                                           | Min          | Avg       | Max   | 90th Percentile | PopStdDev     |  |  |
| Actionl Iransaction   | 2.225                                       | 40                                             | 50.31        | 64.54     | 79.88 | 69.45           | 3.951         |  |  |
| done                  | 2,225                                       | 2                                              | 0.98         | 1.44      | 5.02  | 1.74            | 0.434         |  |  |
| init                  | 2.226                                       | 0                                              | 0.98         | 1.17      | 464   | 1.27            | 0.341         |  |  |
| option                | 24,516                                      | 1                                              | 0.03         | 0.20      | 3.88  | 0.30            | 0.246         |  |  |
| screen                | 13,366                                      | $\mathbf{2}$                                   | 0.17         | 0.37      | 4.02. | 0.48            | 0.274         |  |  |
| summary               | 2,224                                       | $\bf{l}$                                       | 0.22         | 0.34      | 3.81  | 0.38            | 0.301         |  |  |
| vuser end Iransaction | 40                                          | 0                                              | 0.00         | 0.00      | 0.00  | 0.00            | 0.000         |  |  |
| Total:                | 46.822                                      | 46                                             |              |           |       |                 |               |  |  |

 $(\spadesuit)$  Performance data was only calculated for successful transactions.

## **4.3.1 Settings Specific to Oracle Configurator**

For details about setting LoadRunner parameters that are specific to Oracle Configurator and necessary for collecting Oracle Configurator performance data, see [Appendix B, "LoadRunner Settings".](#page-50-0)

## <span id="page-45-0"></span>**4.3.2 General Tips and Guidelines**

Load simulation does not require running a wide variety of test cases. Select a group of test cases that represent different usages of the application (such as configuring small, medium, and large systems). There is no need to have multiple test cases representing different input values for one particular use of the application.

Use only test cases that succeed in saving a configuration because each user should go through multiple iterations of the test scripts.

Have written test plans to follow because several recording iterations may be required and repeatability is critical to the correctness of the scripts. During LoadRunner recording sessions, you see the captured commands inserted in the Vuser scripts in real time as you walk through the test plan.

To execute the Vuser scripts for Oracle Configurator testing, see [Appendix B,](#page-50-0)  ["LoadRunner Settings".](#page-50-0)

# **Summary of Web Configuration Parameters**

[Table A–1](#page-48-0) lists the parameters that are described in detail in [Chapter 3, "Web Server](#page-34-0)  [Configuration"](#page-34-0) in alphabetical order, indicating the recommended value, what file contains the parameter, and where to turn for additional information.

<span id="page-48-0"></span>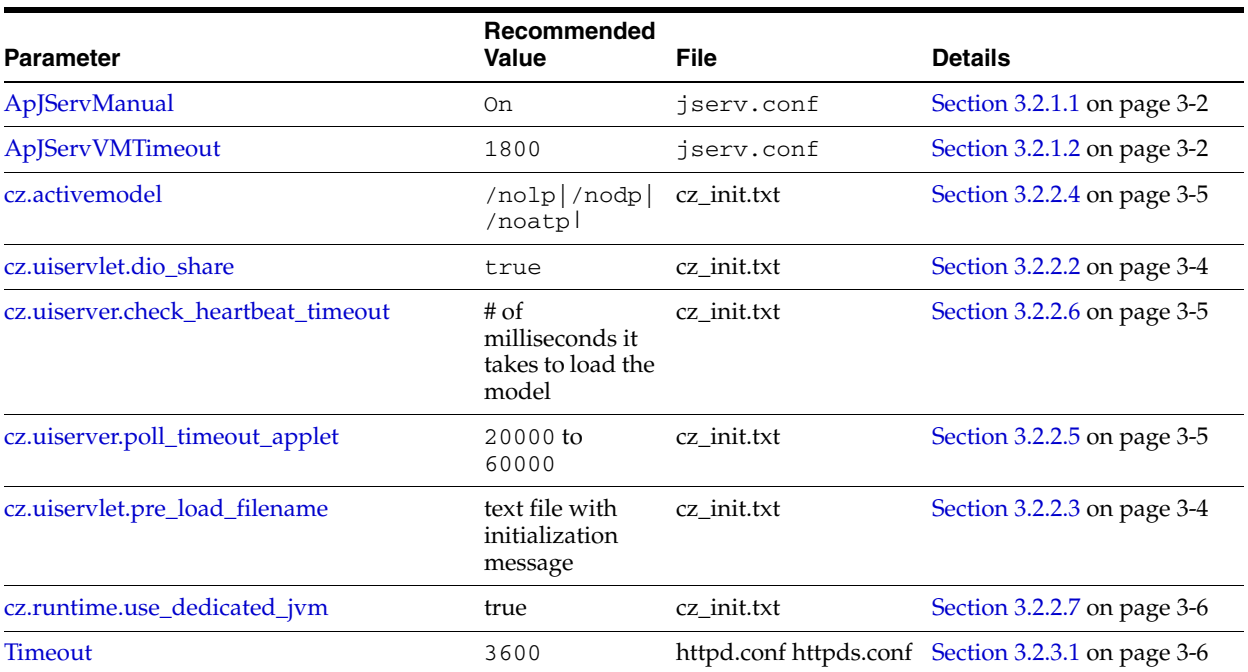

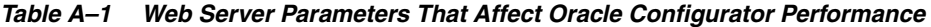

# <span id="page-50-0"></span>**LoadRunner Settings**

This appendix describes some LoadRunner parameters that are specific to Oracle Configurator and are necessary for collecting Oracle Configurator performance data. The sections are:

- [Virtual User \(Vuser\) Generator](#page-50-1)
- **[Vuser Parameterization](#page-52-0)**
- **[Modifying Vuser Scripts](#page-52-1)**
- [Debugging Vuser Scripts](#page-53-0)

This information is based on LoadRunner 8.0. LoadRunner consumes significant system resources, so it must be installed and run on a separate machine from the Web server being tested for load performance.

For information about LoadRunner settings generally, see the LoadRunner documentation listed in the Section ["Related Documents"](#page-12-0) in the preface of this guide.

For additional tips and guidelines on running tests, see [Section 4.3.2, "General Tips](#page-45-0)  [and Guidelines"](#page-45-0).

See the Section ["Structure" on page xii](#page-11-0) in the preface to verify the audience for whom this chapter is intended.

## <span id="page-50-1"></span>**B.1 Virtual User (Vuser) Generator**

Before recording the Vuser scripts, log in to LoadRunner selecting the Vuser type "Oracle Web Applications 11*i*", and set parameters described in this section. Selecting this Vuser type loads the appropriate libraries for recording Vuser scripts emulating Oracle Configurator users.

- [Tools Menu: Recording Options](#page-50-2)
- [Tools Menu: General Options](#page-51-0)
- [Vuser: Run-Time Settings](#page-51-1)

## <span id="page-50-2"></span>**B.1.1 Tools Menu: Recording Options**

From the menu toolbar, select Tools: Recording Options. Make the following section in the tabs of the Recording Options window.

#### **Browser Section**

Specify the path to Netscape or Internet Explorer browser.

#### **Recording Proxy Section**

Select **Obtain the proxy settings from the recording browser**. Make sure your browser proxy is set up correctly, especially if you need to traverse a firewall.

#### **Recording Section**

Select **URL-based Script**. Click the **URL Advanced** button, and then select the following options:

- **Reset Context for each action**
- **Create concurrent groups for resources after their source HTML Page**
- Use web\_custom\_request only

#### **Correlation Section**

Select **Enable Correlation during recording**. After the script is recorded, run the script twice. This will parameterize the transaction ID and the session ID. Then, click Find Correlations.

#### **Advanced Section**

Select **Reset context for each action**.

## <span id="page-51-0"></span>**B.1.2 Tools Menu: General Options**

From the Menu toolbar, select Tools: General Options. Make the following selection in the tabs of the General Options window.

#### **Display Tab**

**Show browser during replay** should not be selected. The runtime viewer does not support JavaScript, so it does not correctly display the screens for Oracle Configurator during replay.

## <span id="page-51-1"></span>**B.1.3 Vuser: Run-Time Settings**

**Run-Time Settings** are used to specify the runtime settings for the Vuser scripts. These settings are associated with Vuser scripts. You can modify the runtime settings in this section or from the LoadRunner Controller tool.

From the Menu toolbar, select Vuser: Runtime Settings. Make the following selections in the Run-Time Settings window.

#### **Run Logic Section**

When debugging or during single user scenarios, initially set **Number of Iterations** to 1. When simulating multi-user loads, set **Number of Iterations** to a large number such as 100. In the **Pacing** section, set **Iteration Pace** to **As soon as the previous iteration ends**. If iterations can't be started at a specified time, it may not be effective or useful to select **Start new iteration**.

#### **Log Section**

Select **Standard log** initially or during debugging. Disabling logging allows the script to run faster. **Extended log** is not necessary unless you suspect a bug in LoadRunner or need more information for debugging.

#### **Think Time Section**

Set **Use a percentage of recorded think time** to the range of 50% to 200% for random think time. During debugging, it is appropriate to select **Ignore think time**.

#### **Network Section**

In the **Speed Simulation** section, select **Use Maximum Bandwidth**.

#### **Browser Emulation Section**

Select the appropriate browser software version from the User Browser list of values. If the list of values does not contain your browser software version, select **Use Custom Browser** and then enter the appropriate identification. For example, for Mozilla 4.73, enter:

Mozilla/4.73 [en] (WinNT; I)

Http 1.1 is not compatible with the **Advanced Options** used. The custom user agent information is passed to the Apache server so that the right template is returned to the client (such as Internet Explorer or Netscape). This data can be found in the Oracle Configurator session log file during an interactive session (search for user-agent in the log).

#### **Proxy Section**

Select **Obtain the proxy settings from the default browser**.

#### **Miscellaneous Section**

In the **Multithreading** section, select **Run Vuser as a thread**. No other options should be selected.

## <span id="page-52-0"></span>**B.2 Vuser Parameterization**

To make the Vuser scripts more portable for tests running on different machines, parameterize the host and port information. See the LoadRunner documentation listed in the Section ["Related Documents"](#page-12-0) in the preface of this guide for details.

## <span id="page-52-1"></span>**B.3 Modifying Vuser Scripts**

The following modifications of recorded Vuser scripts are specifically useful to LoadRunner testing of Oracle Configurator.

## **B.3.1 Think Times**

LoadRunner records all pauses and many  $1r$ \_think\_time() commands are inserted into a Vuser script during recording. You only need one lr\_think\_time() command at the beginning of the script and between each transaction, so clean out all the excess think time commands. This better simulates a real user pausing between mouse clicks.

## **B.3.2 Optimize Vuser Scripts**

The start of each test script's Action() section should contain the following commands:

```
web_cleanup_cookies();
web_set_max_retries("0");
web set timeout (RECEIVE, "300");
```
The web\_cleanup\_cookies() command makes sure the previous sessionID is cleared before starting a new configuration session (before the Init transaction).

The web\_set\_max\_retries("0") command prevents the Vuser script from trying to connect to the server again if the first connection request failed.

The web\_set\_timeout() command sets the timeout limit (also a runtime setting).

[Example B–1](#page-53-1) shows how to segment scripts into transactions to get the performance response times for specific actions, such as selecting an Option.

#### <span id="page-53-1"></span>*Example B–1 Transactions in Test Scripts*

```
lr_think_time( 3 );
lr_start_transaction("OptionClick");
web_add_header("Content-Type", "application/x-www-form-urlencoded");
web_custom_request("oracle.apps.cz.servlet.UiServlet",
"URL=http://{Host}:{Port}/servlets/oracle.apps.cz.servlet.UiServlet",
"Method=POST",
"TargetFrame=",
"Resource=0",
"RecContentType=text/html",
"SupportFrames=0",
"Body=XMLmsg=%3Cclient-event+session-id%3D%27{Session_
Id}%27%3E%3Cinput+rtid%3D%27294%27%3E1%3C%2Finput%3E%3C%2Fclient-event%3E&sessionI
d={Session_Id}",
LAST);
```

```
lr_end_transaction("OptionClick", LR_AUTO);
```
## <span id="page-53-0"></span>**B.4 Debugging Vuser Scripts**

The only way to check correctness of a script's execution is to put validation checks into the test script itself. For a benchmark, have all configuration sessions end in a saved and valid configuration. Place checks at the end of the script for complete and saved configuration status.

**1.** Declare the following variables at the beginning of the Action () section:

```
LPCSTR vuser_group;
int Vuser;
```
**2.** Before the Save transaction, insert the following:

```
/*
* Determine test success through these variables:
* config hdr id, is valid, is complete, and exit status.
*/
web_create_html_param("config_hdr_id",
"id=\"_czt1001-HeaderIdValue\" class=\"x2\">",
" </span>");
web create html param("is valid",
"id=\"_czt1001-ConfigurationValidValue\" class=\"x2\">",
"</span>");
web_create_html_param("is_complete",
"id=\"_czt1001-ConfigurationCompleteValue\" class=\"x2\">",
```

```
" </span>");
   web_create_html_param("exit_status",
   "id=\"_czt1001-ConfigurationExitStatusValue\" class=\"x2\">", "</span>");
3. After the Save transaction, insert the following:
    /*
   * Test completed successfully only when is_valid is true, is_complete is true, 
   * and exit_status is save. Otherwise, the test failed.
    * No other verifications are done in the script to slowdown execution.
      */
     /* Get vuser number and vuser group name. */
     lr_whoami( &vuser,&vuser_group,NULL );
     if ( (strcmp(lr_eval_string("{is_valid}"), lr_eval_string("true")) ==
   0) &&
        (strcmp(lr_eval_string("{is_complete}"), lr_eval_string("true")) ==
   0) &&
   (strcmp(lr_eval_string("{exit_status}"), lr_eval_string("save")) ==
   0) )
    {
   lr_log_message("+++++ Config Hdr ID %s done by VUser %d in group
   %s.", lr_eval_string("{config_hdr_id}"), vuser, vuser_group);
   }
```
Even if the test succeeds, a validation check error message is written to the LoadRunner Controller window and log file. If there is a way to directly assert a test failure, place it inside the else statement after the Save transaction in the Vuser script.

# **DHTML User Interfaces**

Oracle Configurator supports DHTML User Interfaces that are created in a previous version of Oracle Configurator Developer. This appendix provides suggestions that apply only to improving runtime performance of DHTML UIs.

Information about maintaining DHTML UIs is available in the *Oracle Configurator Installation Guide*.

## **C.1 Network Tuning**

Network latency between the client and server could be an issue if there is a significant difference between client-side response times (recorded in the czSource.jsp file) and the time the same action takes on the Web server (recorded in the appropriate cz\_ session log file). See [Section C.2.1, "Client Side Data" on page C-2](#page-57-1) for details.

For additional performance improvement in the area of rendering UI controls, screens, and propagations of selection changes in the Oracle Configurator window, attention to network tuning between the client and the Web server could be helpful.

Although network tuning information is not within the scope of this book, see [Section 2.3.1.6, "The Network" on page 2-6](#page-23-1) for suggestions.

## **C.2 Client Machine Tuning**

The client machine configuration is not generally under the control of the Web-based Oracle Configurator in a typical business-to-consumer production environment. However, it is possible to include guidance on the host application Web site recommending machine and browser specifications that provide the best performance.

When client machines *are* under your control, such as during testing or for internal deployments, tune the client machines for optimal performance. Tuning the client machine configuration is likely to produce performance improvements.

The sequence of tuning tasks within the client machine setup should be, in order:

- Browser settings
- Swap space
- Memory

If you have control over the client machine setup, you can improve client-side performance by:

- Setting up adequate swap space and keeping disks de-fragmented
- Increasing memory, virtual memory, or upgrading the CPU
- Verify that browser settings support Javascript (see the *Oracle Configurator Implementation Guide* for details)
- Tuning browser settings, browser types, browser versions

If performance has degraded, compare the performance on a changed or different client machine to a machine where performance was acceptable. If additional software was installed on the client machine, this could affect performance. If other applications are also running more slowly, this could be an indication of a full disk or insufficient memory.

## <span id="page-57-1"></span><span id="page-57-0"></span>**C.2.1 Client Side Data**

The information presented in this section is related to the tasks described in [Chapter 4,](#page-42-1)  ["Tools and Collecting Data"](#page-42-1), but is specific to DHTML UIs. Therefore, it is recommended that you review [Chapter 4](#page-42-1) before reading this section.

You can collect client-side rendering time by setting the debug mode to true in the czSource.jsp file (set bDebugMode = true).

**Note:** Since setting bDebugMode - true involves modifying the czSource.jsp file on the middle tier where Oracle Configurator is installed, it is best to collect this client-side data in a test environment.

When bDebugMode - true, a window opens on the client machine (see Figure  $C-1$ ). For each action taken in the Oracle Configurator window, the debug mode displays the following in the czSource.jsp file.

#### **Elapsed Time Laying Out Controls and Screens**

Elapsed Layout Time in the czSource.jsp file is the time taken to paint the UI controls and screens.

#### **Elapsed Time Updating Model**

Elapsed Model Update Time in the czSource.jsp file is the time taken to update the UI controls with values.

#### **Elapsed Time Sending Message to Server**

Elapsed sending message to server time in the czSource.jsp file is the time taken to send a message from the client browser to the Web server (network time).

The Total Client Rendering Time is the sum of Elapsed Layout Time and the Elapsed Model Update Time.

<span id="page-58-0"></span>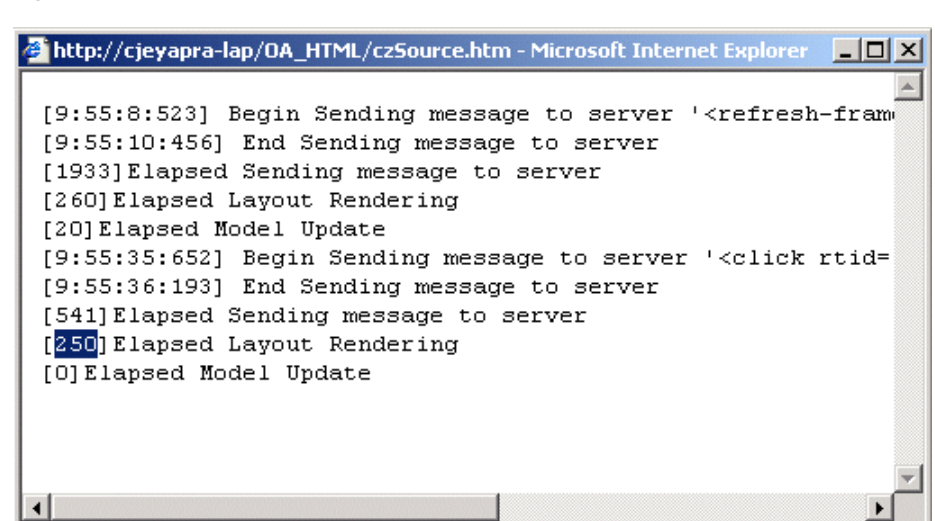

*Figure C–1 Elapsed Times in czSource.jsp File*

You will have to record which rtid in the czSource. jsp file maps to which end user action in the user interface. The **Begin Sending message to server** times, both at session initialization and at the submit or done action, are partial times, so are not as directly meaningful as the elapsed times on option clicks and screen flips.

During a LoadRunner benchmark test, set the debug mode to false in the czSource.jsp file (set bDebugMode = false). LoadRunner can only simulate end users and does not start an interactive client session, so the client side data cannot be captured during a benchmark test.

# **Glossary**

This glossary contains definitions that you may need while working with Oracle Configurator.

#### <span id="page-60-5"></span>**API**

Application Programming Interface

#### <span id="page-60-4"></span>**applet**

A Java application running inside a Web browser. *See also* **[Java](#page-68-0)** and **[servlet](#page-73-0)**.

#### **Archive Path**

The ordered sequence of **[Configurator Extension Archive](#page-63-0)**s for a **[Model](#page-69-0)** that determines which **[Java class](#page-68-1)**es are loaded for **[Configurator Extension](#page-63-1)**s and in what order.

#### **argument**

A data value or object that is passed to a method or a **[Java class](#page-68-1)** so that the method can operate.

### <span id="page-60-2"></span>**ATO**

Assemble to Order

#### **ATP**

Available to Promise

#### **base node**

The **[node](#page-69-1)** in a **[Model](#page-69-0)** that is associated with a **[Configurator Extension](#page-63-1)** Rule. Used to determine the **[event](#page-65-0)** scope for a **[Configurator Extension](#page-63-1)**.

#### <span id="page-60-0"></span>**bill of material**

A list of Items associated with a parent Item, such as an assembly, and information about how each Item relates to that parent Item.

#### <span id="page-60-1"></span>**Bills of Material**

The application in Oracle Applications in which you define a **[bill of material](#page-60-0)**.

#### <span id="page-60-3"></span>**binding**

Part of a **[Configurator Extension](#page-63-1)** Rule that associates a specified event with a chosen **[method](#page-69-2)** of a **[Java class](#page-68-1)**. *See also* **[event](#page-65-0)**.

## **BOM**

*See* **[bill of material](#page-60-0)**.

#### **BOM item**

The **[node](#page-69-1)** imported into **[Oracle Configurator Developer](#page-70-0)** that corresponds to an Oracle **[Bills of Material](#page-60-1)** item. Can be a **[BOM Model](#page-61-0)**, **[BOM Option Class node](#page-61-1)**, or **[BOM](#page-61-2)  [Standard Item node](#page-61-2)**.

#### <span id="page-61-0"></span>**BOM Model**

A model that you import from Oracle **[Bills of Material](#page-60-1)** into **[Oracle Configurator](#page-70-0)  [Developer](#page-70-0)**. When you import a BOM Model, effective dates, **[ATO](#page-60-2)** rules, and other data are also imported into Configurator Developer. In Configurator Developer, you can extend the structure of the BOM Model, but you cannot modify the BOM Model itself or any of its attribute**s**.

#### **BOM Model node**

The imported **[node](#page-69-1)** in **[Oracle Configurator Developer](#page-70-0)** that corresponds to a **[BOM](#page-61-0)  [Model](#page-61-0)** created in Oracle **[Bills of Material](#page-60-1)**.

#### <span id="page-61-1"></span>**BOM Option Class node**

The imported **[node](#page-69-1)** in **[Oracle Configurator Developer](#page-70-0)** that corresponds to a BOM Option Class created in Oracle **[Bills of Material](#page-60-1)**.

#### <span id="page-61-2"></span>**BOM Standard Item node**

The imported **[node](#page-69-1)** in **[Oracle Configurator Developer](#page-70-0)** that corresponds to a BOM Standard Item created in Oracle **[Bills of Material](#page-60-1)**.

#### **Boolean Feature**

An **[element](#page-65-1)** of a **[component](#page-62-0)** in the **[Model](#page-69-0)** that has two **[options](#page-70-1)**: true or false.

#### **bug**

*See* **[defect](#page-64-0)**.

#### **build**

A specific **[instance](#page-67-0)** of an application during its construction. A build must have an install program early in the project so that application **[implementer](#page-66-0)s** can **[unit test](#page-73-1)** their latest work in the context of the entire available application.

#### **CDL**

See **[Constraint Definition Language](#page-63-2)**.

#### <span id="page-61-5"></span>**CIO**

*See* **[Oracle Configuration Interface Object \(CIO\)](#page-70-2)**.

#### <span id="page-61-4"></span>**command event**

An **[event](#page-65-0)** that is defined by a character string, which is considered the command for which **[listener](#page-68-2)**s are listening.

#### <span id="page-61-3"></span>**Comparison Rule**

An **[Oracle Configurator Developer](#page-70-0)** rule type that establishes a relationship to determine the selection state of a logical **[Item](#page-67-1)** (Option, Boolean Feature, or List-of-Options Feature) based on a comparison of two numeric values (numeric **[Features](#page-66-1)**, **[Total](#page-73-2)s**, **[Resource](#page-72-0)s**, **[Option](#page-70-3)** counts, or numeric constants). The numeric

values being compared can be computed or they can be discrete intervals in a continuous numeric input.

#### <span id="page-62-3"></span>**Compatibility Rule**

An **[Oracle Configurator Developer](#page-70-0)** rule type that establishes a relationship among **[Features](#page-66-1)** in the Model to control the allowable combinations of **[Option](#page-70-3)s**. *See also*, **[Property-based Compatibility Rule](#page-71-0)**.

#### **Compatibility Table**

A kind of Explicit Compatibility Rule. For example, a type of compatibility relationship where the allowable combination of **[Option](#page-70-3)s** are explicitly enumerated.

#### <span id="page-62-0"></span>**component**

A piece of something or a configurable element in a **[model](#page-69-3)** such as a **[BOM Model](#page-61-0)**, **[Model](#page-69-0)**, or **[Component](#page-62-1)**.

#### <span id="page-62-1"></span>**Component**

An element of the **[model structure](#page-69-4)**, typically containing **[Features](#page-66-1)**, that is configurable and instantiable. An **[Oracle Configurator Developer](#page-70-0)** node type that represents a configurable element of a **[Model](#page-69-0)**. Corresponds to one UI screen of selections in a runtime **[Oracle Configurator](#page-70-4)**.

#### **Component Set**

An element of the **[Model](#page-69-0)** that contains a number of instantiated **[Component](#page-62-1)s** of the same type, where each Component of the set is independently configured.

#### **concurrent program**

Executable code (usually written in SQL\*Plus or Pro\*C) that performs the function(s) of a requested task. Concurrent programs are stored procedures that perform actions such as generating reports and copying data to and from a database.

#### <span id="page-62-2"></span>**configuration**

A specific set of specifications for a product, resulting from selections made in a runtime **[configurator](#page-63-3)**.

#### **configuration attribute**

A characteristic of an **[item](#page-67-2)** that is defined in the **[host application](#page-66-2)** (outside of its inventory of items), in the **[Model](#page-69-0)**, or captured during a **[configuration session](#page-63-4)**. Configuration attributes are inputs from or outputs to the host application at initialization and termination of the configuration session, respectively.

#### **configuration engine**

The part of the runtime **[Oracle Configurator](#page-70-4)** that uses **[configuration rule](#page-63-5)**s to validate a **[configuration](#page-62-2)**. Compare **[generated logic](#page-66-3)**.

#### **Configuration Interface Object**

*See* **[Oracle Configuration Interface Object \(CIO\)](#page-70-2)**.

#### <span id="page-62-4"></span>**configuration model**

Represents all possible configurations of the available **[option](#page-70-1)s**, and consists of **[model](#page-69-4)  [structure](#page-69-4)** and **[rules](#page-72-1)**. It also commonly includes **[User Interface](#page-74-0)** definitions and **[Configurator Extensions](#page-63-1)**. A configuration model is usually accessed in a **[runtime](#page-72-2) [Oracle Configurator window](#page-70-5)**. *See also* **[model](#page-69-3)**.

#### <span id="page-63-5"></span>**configuration rule**

A **[Logic Rule](#page-68-3)**, **[Compatibility Rule](#page-62-3)**, **[Comparison Rule](#page-61-3)**, **[Numeric Rule](#page-69-5)**, **[Design Chart](#page-65-2)**, **[Statement Rule](#page-73-3)**, or **[Configurator Extension](#page-63-1)** rule available in **[Oracle Configurator](#page-70-0)  [Developer](#page-70-0)** for defining **[configuration](#page-62-2)s**. *See also* **[rules](#page-72-1)**.

#### <span id="page-63-4"></span>**configuration session**

The time from launching or invoking to exiting **[Oracle Configurator](#page-70-4)**, during which **[end user](#page-65-3)s** make selections to configure an orderable product. A configuration session is limited to one **[configuration model](#page-62-4)** that is loaded when the session is initialized.

#### <span id="page-63-3"></span>**configurator**

The part of an application that provides custom configuration capabilities. Commonly, a window that can be launched from a host application so **[end users](#page-65-3)** can make selections resulting in valid **[configurations](#page-62-2)**. *Compare* **[Oracle Configurator](#page-70-4)**.

#### <span id="page-63-1"></span>**Configurator Extension**

An extension to the **[configuration model](#page-62-4)** beyond what can be implemented in Configurator Developer.

A type of **[configuration rule](#page-63-5)** that associates a **[node](#page-69-1)**, **[Java class](#page-68-1)**, and event **[binding](#page-60-3)** so that the rule operates when an **[event](#page-65-0)** occurs during a **[configuration session](#page-63-4)**.

A **[Java class](#page-68-1)** that provides methods that can be used to perform configuration actions.

#### <span id="page-63-0"></span>**Configurator Extension Archive**

An **[object](#page-69-6)** in the **[Repository](#page-72-3)** that stores one or more compiled **[Java class](#page-68-1)**es that implement **[Configurator Extension](#page-63-1)**s.

#### <span id="page-63-6"></span>**connectivity**

The connection between client and database that allows data communication.

The connection across components of a model that allows modeling such products as networks and material processing systems.

#### <span id="page-63-7"></span>**Connector**

The **[node](#page-69-1)** in the **[model structure](#page-69-4)** that enables an **[end user](#page-65-3)** at **[runtime](#page-72-2)** to connect the Connector node's parent to a referenced **[Model](#page-69-0)**.

#### <span id="page-63-2"></span>**Constraint Definition Language**

A language for entering **[configuration rule](#page-63-5)**s as text rather than assembling them interactively in Oracle Configurator Developer. CDL can express more complex constraining relationships than interactively defined configuration rules can.

#### **Container Model**

A type of **[BOM Model](#page-61-0)** that you import from Oracle **[Bills of Material](#page-60-1)** into **[Oracle](#page-70-0)  [Configurator Developer](#page-70-0)** to create configuration models containing **[connectivity](#page-63-6)** and trackable components. Configurations created from Container Models can be tracked and updated in Oracle Install Base

#### <span id="page-63-8"></span>**Contributes to**

A relation used to create a specific type of **[Numeric Rule](#page-69-5)** that accumulates a total value. *See also* **[Total](#page-73-2)**.

#### <span id="page-64-3"></span>**Consumes from**

A relation used to create a specific type of **[Numeric Rule](#page-69-5)** that decrements a total value, such as specifying the quantity of a **[Resource](#page-72-0)** used.

#### <span id="page-64-2"></span>**count**

The number or quantity of something, such as selected **[options](#page-70-1)**. *Compare* **[instance](#page-67-0)**.

### **CTO**

Configure to Order

#### **customer**

The person for whom products are configured by **[end user](#page-65-3)s** of the **[Oracle](#page-70-4)  [Configurator](#page-70-4)** or other **[ERP](#page-65-4)** and CRM applications. Also the end users themselves directly accessing **[Oracle Configurator](#page-70-4)** in a Web store or kiosk.

#### **customer requirements**

The needs of the customer that serve as the basis for determining the configuration of products, **[systems](#page-73-4)**, and services. Also called needs assessment. *See* **[guided buying or](#page-66-4)  [selling](#page-66-4)**.

## **CZ**

The product shortname for **[Oracle Configurator](#page-70-4)** in Oracle Applications.

### <span id="page-64-1"></span>**CZ schema**

The implementation version of the standard runtime **[Oracle Configurator](#page-70-4)** data-warehousing schema that manages data for the **[configuration model](#page-62-4)**. The implementation schema includes all the data required for the **[runtime](#page-72-2)** system, as well as specific tables used during the construction of the **[configurator](#page-63-3)**.

#### **data import**

Populating the **[CZ schema](#page-64-1)** with enterprise data from **[ERP](#page-65-4)** or legacy systems via **[import tables](#page-67-3)**.

#### **data source**

A programmatic reference to a database. Referred to by a data source name (DSN).

#### **DBMS**

Database Management System

#### **default**

A predefined value. In a **[configuration](#page-62-2)**, the automatic selection of an **[option](#page-70-1)** based on the **[preselection](#page-71-1)** rules or the selection of another option.

#### **Defaults relation**

An **[Oracle Configurator Developer](#page-70-0)** Logic Rule relation that determines the logic state of **[Feature](#page-66-1)s** or **[Options](#page-70-3)** in a default relation to other Features and Options. For example, if A Defaults B, and you select A, B becomes Logic True (selected) if it is available (not Logic False).

#### <span id="page-64-0"></span>**defect**

A failure in a product to satisfy the **[users](#page-74-1)'** requirements. Defects are prioritized as critical, major, or minor, and fixes range from corrections or workarounds to enhancements. Also known as a bug.

#### <span id="page-65-2"></span>**Design Chart**

An **[Oracle Configurator Developer](#page-70-0)** rule type for defining advanced Explicit Compatibilities interactively in a table view.

#### <span id="page-65-5"></span>**developer**

The person who uses **[Oracle Configurator Developer](#page-70-0)** to create a **[configurator](#page-63-3)**. *See also* **[implementer](#page-66-0)** and **[user](#page-74-1)**.

#### **Developer**

The tool (**[Oracle Configurator Developer](#page-70-0)**) used to create **[configuration model](#page-62-4)s**.

#### **DHTML**

Dynamic Hypertext Markup Language

#### **discontinued item**

A discontinued item is one that exists in an installed configuration of a component (as recorded in Oracle Install Base), but has been removed from the instance of the component being reconfigured, either by deletion or by deselection.

#### <span id="page-65-1"></span>**element**

Any entity within a **[model](#page-69-3)**, such as **[Option](#page-70-3)s**, **[Total](#page-73-2)s**, **[Resource](#page-72-0)s**, UI controls, and **[component](#page-62-0)s**.

#### <span id="page-65-3"></span>**end user**

The ultimate user of the runtime **[Oracle Configurator](#page-70-4)**. The types of end users vary by project but may include salespeople or distributors, administrative office staff, marketing personnel, order entry personnel, product engineers, or customers directly accessing the application via a Web browser or kiosk. *Compare* **[user](#page-74-1)**.

#### **enterprise**

The **[systems](#page-73-4)** and **[resources](#page-72-4)** of a business.

#### **environment**

The arena in which software tools are used, such as operating system, applications, and **[server](#page-73-5)** processes.

#### <span id="page-65-4"></span>**ERP**

Enterprise Resource Planning. A software system and process that provides automation for the customer's back-room operations, including order processing.

#### <span id="page-65-0"></span>**event**

An action or condition that occurs in a **[configuration session](#page-63-4)** and can be detected by a **[listener](#page-68-2)**. Example events are a change in the value of a **[node](#page-69-1)**, the creation of a component **[instance](#page-67-0)**, or the saving of a **[configuration](#page-62-2)**. The part of **[model structure](#page-69-4)** inside which a **[listener](#page-68-2)** listens for an event is called the event **[binding](#page-60-3)** scope. The part of model structure that is the source of an event is called the event execution scope. *See also* **[command event](#page-61-4)**.

#### <span id="page-65-6"></span>**Excludes relation**

An **[Oracle Configurator Developer](#page-70-0) [Logic Rule](#page-68-3)** type that determines the logic state of **[Features](#page-66-1)** or **[Option](#page-70-3)s** in an excluding relation to other Features and Options. For example, if A Excludes B, and if you select A, B becomes Logic False, since it is not allowed when A is true (either User or Logic True). If you deselect A (set to User

False), there is no effect on B, meaning it could be User or Logic True, User or Logic False, or **[Unknown](#page-73-6)**. *See* **[Negates relation](#page-69-7)**.

#### **feature**

A characteristic of something, or a configurable element of a **[component](#page-62-0)** at **[runtime](#page-72-2)**.

#### <span id="page-66-1"></span>**Feature**

An element of the **[model structure](#page-69-4)**. Features can either have a value (numeric or Boolean) or enumerated **[Options](#page-70-3)**.

#### **functional specification**

Document describing the functionality of the application based on **[user](#page-74-1)** requirements.

#### <span id="page-66-3"></span>**generated logic**

The compiled structure and rules of a **[configuration model](#page-62-4)** that is loaded into memory on the Web server at **[configuration session](#page-63-4)** initialization and used by the **[Oracle](#page-70-6)  [Configurator engine](#page-70-6)** to validate runtime selections. The logic must be generated either in **[Oracle Configurator Developer](#page-70-0)** or programmatically in order to access the configuration model at **[runtime](#page-72-2)**.

#### <span id="page-66-4"></span>**guided buying or selling**

Needs assessment questions in the **[runtime](#page-72-2)** UI to guide and facilitate the configuration process. Also, the **[model structure](#page-69-4)** that defines these questions. Typically, guided selling questions trigger **[configuration rule](#page-63-5)** that automatically select some product **[options](#page-70-1)** and exclude others based on the **[end user](#page-65-3)'s** responses.

#### <span id="page-66-2"></span>**host application**

An application within which **[Oracle Configurator](#page-70-4)** is embedded as integrated functionality, such as Order Management or *i*Store.

#### **HTML**

Hypertext Markup Language

#### **implementation**

The stage in a project between defining the problem by selecting a configuration technology vendor, such as Oracle, and deploying the completed configuration application. The implementation stage includes gathering requirements, defining test cases, designing the application, constructing and testing the application, and delivering it to **[end users](#page-65-3)**. *See also* **[developer](#page-65-5)** and **[user](#page-74-1)**.

#### <span id="page-66-0"></span>**implementer**

The person who uses **[Oracle Configurator Developer](#page-70-0)** to build the **[model structure](#page-69-4)**, **[rules](#page-72-1)**, and UI customizations that make up a **[runtime](#page-72-2)** Oracle Configurator. Commonly also responsible for enabling the integration of **[Oracle Configurator](#page-70-4)** in a **[host](#page-66-2)  [application](#page-66-2)**.

#### <span id="page-66-5"></span>**Implies relation**

An **[Oracle Configurator Developer](#page-70-0) [Logic Rule](#page-68-3)** type that determines the logic state of **[Features](#page-66-1)** or **[Option](#page-70-3)s** in an implied relation to other Features and Options. For example, if A Implies B, and you select A, B becomes Logic True. If you deselect A (set to User False), there is no effect on B, meaning it could be User or Logic True, User or Logic False, or **[Unknown](#page-73-6)**. *See* **[Requires relation](#page-72-5)**.

#### **import server**

A database **[instance](#page-67-0)** that serves as a source of data for **[Oracle Configurator](#page-70-4)**'s Populate, Refresh, and Synchronization concurrent processes. The import server is sometimes referred to as the remote server.

#### <span id="page-67-3"></span>**import tables**

Tables mirroring the CZ schemaItem Master structure, but without integrity constraints. Import tables allow batch population of the CZ schema's Item Master. Import tables also store extractions from Oracle Applications or **[legacy data](#page-68-4)** that create, update, or delete records in the CZ schema **[Item Master](#page-67-4)**.

#### **initialization message**

The **[XML](#page-74-2)** message sent from a **[host application](#page-66-2)** to the **[Oracle Configurator Servlet](#page-70-7)**, containing data needed to initialize the runtime Oracle Configurator. *See also* **[termination message](#page-73-7)**.

#### **Instance**

An **[Oracle Configurator Developer](#page-70-0)** attribute of a **[component](#page-62-0)'s [node](#page-69-1)** that specifies a minimum and maximum value. *See also* **[instance](#page-67-0)**.

#### <span id="page-67-0"></span>**instance**

A **[runtime](#page-72-2)** occurrence of a **[component](#page-62-0)** in a configuration. *See also* **[instantiate](#page-67-5)**. *Compare* **[count](#page-64-2)**.

Also, the memory and processes of a database.

#### <span id="page-67-5"></span>**instantiate**

To create an instance of something. Commonly, to create an **[instance](#page-67-0)** of a **[component](#page-62-0)** in the runtime **[user interface](#page-74-3)** of a **[configuration model](#page-62-4)**.

#### **integration**

The process of combining multiple software **[components](#page-62-0)** and making them work together.

#### **integration testing**

Testing the interaction among software programs that have been integrated into an application or **[system](#page-73-4)**. Also called system testing. *Compare* **[unit test](#page-73-1)**.

#### <span id="page-67-2"></span>**item**

A product or part of a product that is in inventory and can be delivered to customers.

#### <span id="page-67-1"></span>**Item**

A Model or part of a Model that is defined in the **[Item Master](#page-67-4)**. Also data defined in Oracle Inventory.

#### <span id="page-67-4"></span>**Item Master**

Data stored to structure the Model. Data in the **[CZ schema](#page-64-1)** Item Master is either entered manually in **[Oracle Configurator Developer](#page-70-0)** or imported from Oracle Applications or a legacy system.

#### **Item Type**

Data used to classify the Items in the Item Master. Item Catalogs imported from Oracle Inventory are Item Types in **[Oracle Configurator Developer](#page-70-0)**.

#### <span id="page-68-0"></span>**Java**

An object-oriented programming language commonly used in internet applications, where Java applications run inside Web browsers and **[server](#page-73-5)s**. Used to implement the behavior of **[Configurator Extension](#page-63-1)**s. *See also* **[applet](#page-60-4)** and **[servlet](#page-73-0)**.

#### <span id="page-68-1"></span>**Java class**

The compiled version of a **[Java](#page-68-0)** source code file. The **[method](#page-69-2)**s of a Java class are used to implement the behavior of **[Configurator Extension](#page-63-1)**s.

#### <span id="page-68-5"></span>**JavaServer Pages**

Web pages that combine static presentation elements with dynamic content that is rendered by Java **[servlet](#page-73-0)**s.

#### **JSP**

*See* **[JavaServer Pages](#page-68-5)**.

#### <span id="page-68-4"></span>**legacy data**

Data that cannot be imported without creating custom extraction programs.

#### <span id="page-68-2"></span>**listener**

A class in the **[CIO](#page-61-5)** that detects the occurrence of specified **[event](#page-65-0)**s in a **[configuration](#page-63-4)  [session](#page-63-4)**.

#### **load**

Storing the **[configuration model](#page-62-4)** data in the **[Oracle Configurator Servlet](#page-70-7)** on the Web server. Also, the time it takes to initialize and display a configuration model if it is not preloaded.

The burden of transactions on a **[system](#page-73-4)**, commonly caused by the ratio of **[user](#page-74-1)** connections to CPUs or available memory.

#### **log file**

A file containing errors, warnings, and other information that is output by the running application.

#### <span id="page-68-3"></span>**Logic Rule**

An **[Oracle Configurator Developer](#page-70-0)** rule type that expresses constraint among model elements in terms of logic relationships. Logic Rules directly or indirectly set the logical state (User or Logic True, User or Logic False, or **[Unknown](#page-73-6)**) of **[Features](#page-66-1)** and **[Options](#page-70-3)** in the Model.

There are four primary Logic Rule relations: Implies, Requires, Excludes, and Negates. Each of these rules takes a list of Features or Options as operands. *See also* **[Implies](#page-66-5)  [relation](#page-66-5)**, **[Requires relation](#page-72-5)**, **[Excludes relation](#page-65-6)**, and **[Negates relation](#page-69-7)**.

#### **maintainability**

The characteristic of a product or process to allow straightforward **[maintenance](#page-68-6)**, alteration, and extension. Maintainability must be built into the product or process from inception.

#### <span id="page-68-6"></span>**maintenance**

The effort of keeping a **[system](#page-73-4)** running once it has been deployed, through **[defect](#page-64-0)** fixes, procedure changes, infrastructure adjustments, data replication schedules, and so on.

#### **Metalink**

Oracle's technical support Web site at:

http://www.oracle.com/support/metalink/

#### <span id="page-69-2"></span>**method**

A function that is defined in a **[Java class](#page-68-1)**. Methods perform some action and often accept parameters.

#### <span id="page-69-0"></span>**Model**

The entire hierarchical "tree" view of all the data required for **[configuration](#page-62-2)s**, including **[model structure](#page-69-4)**, variables such as **[Resources](#page-72-0)** and **[Totals](#page-73-2)**, and elements in support of intermediary rules. Includes both imported **[BOM Models](#page-61-0)** and Models created in Configurator Developer. May consist of BOM Option Classes and BOM Standard Items.

#### <span id="page-69-3"></span>**model**

A generic term for data representing products. A model contains **[elements](#page-65-1)** that correspond to **[item](#page-67-2)s**. Elements may be **[components](#page-62-0)** of other objects used to define products. A **[configuration model](#page-62-4)** is a specific kind of model whose elements can be configured by accessing an **[Oracle Configurator window](#page-70-5)**.

#### **model-driven UI**

The graphical views of the **[model structure](#page-69-4)** and **[rules](#page-72-1)** generated by **[Oracle](#page-70-0)  [Configurator Developer](#page-70-0)** to present **[end users](#page-65-3)** with interactive product selection based on **[configuration model](#page-62-4)s**.

#### <span id="page-69-4"></span>**model structure**

Hierarchical "tree" view of data composed of **[element](#page-65-1)s** (**[Models](#page-69-0)**, **[Components](#page-62-1)**, **[Features](#page-66-1)**, **[Option](#page-70-3)s**, **[BOM Models](#page-61-0)**, **[BOM Option Class nodes](#page-61-1)**, **[BOM Standard Item](#page-61-2)  [nodes](#page-61-2)**, **[Resources](#page-72-0)**, and **[Total](#page-73-2)s**). May include reusable **[components](#page-62-0)** (**[References](#page-72-6)**).

#### <span id="page-69-7"></span>**Negates relation**

A type of **[Oracle Configurator Developer](#page-70-0) [Logic Rule](#page-68-3)** type that determines the logic state of **[Feature](#page-66-1)s** or **[Options](#page-70-3)** in a negating relation to other Features and Options. For example, if one **[option](#page-70-1)** in the relationship is selected, the other option must be Logic False (not selected). Similarly, if you deselect one option in the relationship, the other option must be Logic True (selected). *See* **[Excludes relation](#page-65-6)**.

#### <span id="page-69-1"></span>**node**

The icon or location in a **[Model](#page-69-0)** tree in **[Oracle Configurator Developer](#page-70-0)** that represents a **[Component](#page-62-1)**, **[Feature](#page-66-1)**, **[Option](#page-70-3)** or variable (**[Total](#page-73-2)** or **[Resource](#page-72-0)**), **[Connector](#page-63-7)**, **[Reference](#page-72-6)**, **[BOM Model](#page-61-0)**, **[BOM Option Class node](#page-61-1)**, or **[BOM Standard Item node](#page-61-2)**.

#### <span id="page-69-5"></span>**Numeric Rule**

An **[Oracle Configurator Developer](#page-70-0)** rule type that expresses constraint among model elements in terms of numeric relationships. *See also*, **[Contributes to](#page-63-8)** and **[Consumes](#page-64-3)  [from](#page-64-3)**.

#### <span id="page-69-6"></span>**object**

Entities in **[Oracle Configurator Developer](#page-70-0)**, such as **[Model](#page-69-0)**s, Usages, Properties, Effectivity Sets, UI Templates, and so on. *See also* **[element](#page-65-1)**.

### **OC**

*See* **[Oracle Configurator](#page-70-4)**.

#### **OCD**

*See* **[Oracle Configurator Developer](#page-70-0)**.

#### <span id="page-70-1"></span>**option**

A logical selection made in the Model Debugger or a runtime Oracle Configurator by the **[end user](#page-65-3)** or a rule when configuring a **[component](#page-62-0)**.

#### <span id="page-70-3"></span>**Option**

An element of the **[Model](#page-69-0)**. A choice for the value of an enumerated **[Feature](#page-66-1)**.

#### <span id="page-70-2"></span>**Oracle Configuration Interface Object (CIO)**

A **[server](#page-73-5)** in the **[runtime](#page-72-2)** application that creates and manages the interface between the client (usually a **[user interface](#page-74-3)**) and the underlying representation of **[model structure](#page-69-4)** and **[rules](#page-72-1)** in the **[generated logic](#page-66-3)**.

The CIO is the **[API](#page-60-5)** that supports creating and navigating the Model, querying and modifying selection states, and saving and restoring **[configurations](#page-62-2)**.

#### <span id="page-70-4"></span>**Oracle Configurator**

The product consisting of development tools and **[runtime](#page-72-2)** applications such as the **[CZ](#page-64-1)  [schema](#page-64-1)**, **[Oracle Configurator Developer](#page-70-0)**, and runtime Oracle Configurator. Also the runtime Oracle Configurator variously packaged for use in networked or Web deployments.

#### **Oracle Configurator architecture**

The three-tier **[runtime](#page-72-2)** architecture consists of the **[User Interface](#page-74-0)**, the **[generated logic](#page-66-3)**, and the **[CZ schema](#page-64-1)**. The application development architecture consists of **[Oracle](#page-70-0)  [Configurator Developer](#page-70-0)** and the CZ schema, with test instances of a runtime **[Oracle](#page-70-4)  [Configurator](#page-70-4)**.

#### <span id="page-70-0"></span>**Oracle Configurator Developer**

The suite of tools in the **[Oracle Configurator](#page-70-4)** product for constructing and maintaining **[configurator](#page-63-3)**s.

#### <span id="page-70-6"></span>**Oracle Configurator engine**

The part of the **[Oracle Configurator](#page-70-4)** product that validates runtime selections. *See also* **[generated logic](#page-66-3)**.

#### **Oracle Configurator schema**

See **[CZ schema](#page-64-1)**.

#### <span id="page-70-7"></span>**Oracle Configurator Servlet**

A **[Java](#page-68-0)** servlet that participates in rendering Legacy user interfaces for **[Oracle](#page-70-4)  [Configurator](#page-70-4)**.

#### <span id="page-70-5"></span>**Oracle Configurator window**

The **[user interface](#page-74-3)** that is launched by accessing a **[configuration model](#page-62-4)** and used by **[end user](#page-65-3)s** to make the selections of a **[configuration](#page-62-2)**.

#### **performance**

The operation of a product, measured in throughput and other data.

#### **Populator**

An entity in **[Oracle Configurator Developer](#page-70-0)** that creates **[Component](#page-62-1)**, **[Feature](#page-66-1)**, and **[Option](#page-70-3) [node](#page-69-1)s** from information in the **[Item Master](#page-67-4)**.

#### <span id="page-71-1"></span>**preselection**

The default state in a **[configurator](#page-63-3)** that defines an initial selection of **[Component](#page-62-1)s**, **[Features](#page-66-1)**, and **[Option](#page-70-3)s** for configuration.

A process that is implemented to select the initial element(s) of the **[configuration](#page-62-2)**.

#### **product**

Whatever is ordered and delivered to customers, such as the output of having configured something based on a model. Products include intangible entities such as services or contracts.

#### **Property**

A named value associated with a **[node](#page-69-1)** in the **[Model](#page-69-0)** or the **[Item Master](#page-67-4)**. A set of Properties may be associated with an Item Type. After importing a BOM Model, Oracle Inventory Catalog Descriptive Elements are Properties in **[Oracle Configurator](#page-70-0)  [Developer](#page-70-0)**.

#### <span id="page-71-0"></span>**Property-based Compatibility Rule**

An **[Oracle Configurator Developer](#page-70-0)** Compatibility Rule type that expresses a kind of compatibility relationship where the allowable combinations of **[Options](#page-70-3)** are specified implicitly by relationships among Property values of the Options.

#### **prototype**

A construction technique in which a preliminary version of the application, or part of the application, is built to facilitate **[user](#page-74-1)** feedback, prove feasibility, or examine other implementation issues.

#### **PTO**

Pick to Order

#### <span id="page-71-2"></span>**publication**

A unique deployment of a **[configuration model](#page-62-4)** (and optionally a **[user interface](#page-74-3)**) that enables a developer to control its availability from host applications such as Oracle Order Management or *i*Store. Multiple publications can exist for the same configuration model, but each publication corresponds to only one **[Model](#page-69-0)** and **[User](#page-74-0)  [Interface](#page-74-0)**.

#### **publishing**

The process of creating a **[publication](#page-71-2)** record in **[Oracle Configurator Developer](#page-70-0)**, which includes specifying applicability parameters to control **[runtime](#page-72-2)** availability and running an Oracle Applications concurrent process to copy data to a specific database.

#### **RDBMS**

Relational Database Management System
#### <span id="page-72-0"></span>**reference**

The ability to reuse an existing **[Model](#page-69-0)** or **[Component](#page-62-0)** within the structure of another Model (for example, as a subassembly).

#### **Reference**

An **[Oracle Configurator Developer](#page-70-0)** node type that denotes a **[reference](#page-72-0)** to another **[Model](#page-69-0)**.

#### <span id="page-72-3"></span>**Repository**

Set of pages in **[Oracle Configurator Developer](#page-70-0)** that contains areas for organizing and maintaining **[Model](#page-69-0)**s and shared **[object](#page-69-1)**s in a single location.

#### **Requires relation**

An **[Oracle Configurator Developer](#page-70-0)** Logic Rule relationship that determines the logic state of **[Feature](#page-66-0)s** or **[Options](#page-70-1)** in a requirement relation to other Features and Options. For example, if A Requires B, and if you select A, B is set to Logic True (selected). Similarly, if you deselect A, B is set to Logic False (deselected). See **[Implies relation](#page-66-1)**.

#### **resource**

Staff or equipment available or needed within an enterprise.

#### <span id="page-72-2"></span>**Resource**

A variable in the **[Model](#page-69-0)** used to keep track of a quantity or supply, such as the amount of memory in a computer. The value of a Resource can be positive or zero, and can have an Initial Value setting. An error message appears at **[runtime](#page-72-1)** when the value of a Resource becomes negative, which indicates it has been over-consumed. Use **[Numeric](#page-69-2)  [Rules](#page-69-2)** to contribute to and consume from a Resource.

Also a specific node type in **[Oracle Configurator Developer](#page-70-0)**. *See also* **[node](#page-69-3)**.

#### **reusable component**

*See* **[reference](#page-72-0)** and **[model structure](#page-69-4)**.

#### **reusability**

The extent to and ease with which parts of a **[system](#page-73-0)** can be put to use in other systems.

#### **rules**

Also called business rules or **[configuration rule](#page-63-0)**. In the context of Oracle Configurator and **[CDL](#page-61-0)**, a rule is not a "business rule." Constraints applied among elements of the product to ensure that defined relationships are preserved during configuration. Elements of the product are **[Component](#page-62-0)s**, **[Features](#page-66-0)**, and **[Option](#page-70-1)s**. Rules express logic, numeric parameters, implicit compatibility, or explicit compatibility. Rules provide **[preselection](#page-71-0)** and **[validation](#page-74-0)** capability in **[Oracle Configurator](#page-70-2)**.

*See also* **[Comparison Rule](#page-61-1)**, **[Compatibility Rule](#page-62-1)**, **[Design Chart](#page-65-0)**, **[Logic Rule](#page-68-0)** and **[Numeric Rule](#page-69-2)**.

#### <span id="page-72-1"></span>**runtime**

The environment and context in which applications are run, tested, or used, rather than developed.

The environment in which an **[implementer](#page-66-2)** (tester), **[end user](#page-65-1)**, or **[customer](#page-64-0)** configures a product whose model was developed in **[Oracle Configurator Developer](#page-70-0)**. *See also* **[configuration session](#page-63-1)**.

#### **schema**

The tables and objects of a data model that serve a particular product or business process. *See also* **[CZ schema](#page-64-1)**.

#### **server**

Centrally located software processes or hardware, shared by client**s**.

#### **servlet**

A Java application running inside a Web server. *See also* **[Java](#page-68-1)**, **[applet](#page-60-0)**, and **[Oracle](#page-70-3)  [Configurator Servlet](#page-70-3)**.

#### **solution**

The deployed **[system](#page-73-0)** as a response to a problem or problems.

#### **SQL**

Structured Query Language

#### **Statement Rule**

An **[Oracle Configurator Developer](#page-70-0)** rule type defined by using the Oracle Configurator **[Constraint Definition Language](#page-63-2)** (text) rather than interactively assembling the rule's elements.

#### <span id="page-73-0"></span>**system**

The hardware and software **[component](#page-62-2)**s and infrastructure integrated to satisfy functional and **[performance](#page-71-1)** requirements.

#### <span id="page-73-3"></span>**termination message**

The **[XML](#page-74-1)** message sent from the **[Oracle Configurator Servlet](#page-70-3)** to a **[host application](#page-66-3)** after a **[configuration session](#page-63-1)**, containing configuration outputs. *See also* **[initialization](#page-67-0)  [message](#page-67-0)**.

#### <span id="page-73-2"></span>**Total**

A variable in the **[Model](#page-69-0)** used to accumulate a numeric total, such as total price or total weight.

Also a specific node type in **[Oracle Configurator Developer](#page-70-0)**. *See also* **[node](#page-69-3)**.

#### **UI**

*See* **[User Interface](#page-74-2)**.

#### <span id="page-73-1"></span>**UI Templates**

Templates available in **[Oracle Configurator Developer](#page-70-0)** for specifying UI definitions.

#### **Unknown**

The logic state that is neither true nor false, but unknown at the time a **[configuration](#page-63-1)  [session](#page-63-1)** begins or when a Logic Rule is executed. This logic state is also referred to as Available, especially when considered from the point of view of the **[runtime](#page-72-1) [Oracle](#page-70-2)  [Configurator](#page-70-2) [end user](#page-65-1)**.

#### **unit test**

Execution of individual routines and modules by the application **[implementer](#page-66-2)** or by an independent test consultant to find and resolve **[defects](#page-64-2)** in the application. *Compare* **[integration testing](#page-67-1)**.

#### <span id="page-74-3"></span>**update**

Moving to a new version of something, independent of software release. For instance, moving a production **[configurator](#page-63-3)** to a new version of a **[configuration model](#page-62-3)**, or changing a **[configuration](#page-62-4)** independent of a model **[update](#page-74-3)**.

#### **upgrade**

Moving to a new release of **[Oracle Configurator](#page-70-2)** or **[Oracle Configurator Developer](#page-70-0)**.

#### <span id="page-74-4"></span>**user**

The person using a product or system. Used to describe the person using **[Oracle](#page-70-0)  [Configurator Developer](#page-70-0)** tools and methods to build a **[runtime](#page-72-1) [Oracle Configurator](#page-70-2)**. *Compare* **[end user](#page-65-1)**.

#### <span id="page-74-2"></span>**User Interface**

The part of an **[Oracle Configurator](#page-70-2)** implementation that provides the graphical views necessary to create **[configuration](#page-62-4)**s interactively. A **[user interface](#page-74-6)** is generated from the **[model structure](#page-69-4)**. It interacts with the model definition and the **[generated logic](#page-66-4)** to give **[end user](#page-65-1)**s access to customer requirements gathering, product selection, and any extensions that may have been implemented. *See also* **[UI Templates](#page-73-1)**.

#### <span id="page-74-6"></span>**user interface**

The visible part of the application, including menus, dialog boxes, and other on-screen elements. The part of a **[system](#page-73-0)** where the **[user](#page-74-4)** interacts with the software. Not necessarily generated in **[Oracle Configurator Developer](#page-70-0)**. *See also* **[User Interface](#page-74-2)**.

#### **user requirements**

A description of what the **[configurator](#page-63-3)** is expected to do from the **[end user](#page-65-1)'s** perspective.

#### <span id="page-74-0"></span>**validation**

Tests that ensure that configured **[components](#page-62-2)** will meet specific criteria set by an enterprise, such as that the components can be ordered or manufactured.

#### **variable**

Parts of the **[Model](#page-69-0)** that are represented by **[Totals](#page-73-2)**, **[Resource](#page-72-2)s**, or numeric **[Feature](#page-66-0)s**.

#### **verification**

Tests that check whether the result agrees with the specification.

#### <span id="page-74-5"></span>**Web**

The portion of the Internet that is the World Wide Web.

#### **Workbench**

Set of pages in **[Oracle Configurator Developer](#page-70-0)** for creating, editing, and working with **[Repository](#page-72-3) [object](#page-69-1)**s such as **[Model](#page-69-0)**s and **[UI Templates](#page-73-1)**.

#### <span id="page-74-1"></span>**XML**

Extensible Markup Language, a highly flexible markup language for transferring data between **[Web](#page-74-5)** applications. Used for the **[initialization message](#page-67-0)** and **[termination](#page-73-3)  [message](#page-73-3)** of the **[Oracle Configurator Servlet](#page-70-3)**.

# **Index**

 Oracle Configurator schema *[See](#page-23-0)* CZ schema

### **A**

accessibility [documentation, xi](#page-10-0) Alias [directive in httpd.conf file, 3-6](#page-39-0) Apache [ApJServManual parameter, 3-2](#page-35-0) [ApJServVMTimeout parameter, 3-2](#page-35-1) Apache Web listener [load balance, 3-1](#page-34-0) [load balancing, 3-2](#page-35-2) [timeout, 3-6](#page-39-1) Apache Web server *[See](#page-23-1)* Web server ApJServManual [contribution to performance, 3-2](#page-35-0) [default value, 3-2](#page-35-3) [recommended value, 3-2](#page-35-4) ApJServVMTimeout [contribution to performance, 3-2](#page-35-5) [default value, 3-2](#page-35-6) [recommended value, 3-2](#page-35-7) architecture [effect on performance, 2-4](#page-21-0) ATP (Available To Promise) [effect on performance, 2-8](#page-25-0) [switches in jserv.properties file, 3-5](#page-38-0) Available To Promise *[See](#page-25-0)* ATP

## **B**

Batch Validation [improving performance, 2-16](#page-33-0) benchmark [cz.uiservlet.dio\\_share setting, 3-4](#page-37-0) [definition, 4-2](#page-43-0) document [test conditions, 4-2](#page-43-1) documenting [baselines, 2-2](#page-19-0) [steps and results, 2-2](#page-19-1)

[tuning process, 2-2](#page-19-2) [duration, 4-3](#page-44-0) [planning and executing, 4-2](#page-43-2) [scope, 4-3](#page-44-1) [Test button in OC Developer, 4-2](#page-43-3) *[See also](#page-20-0)* testing browser [settings on client, C-2](#page-57-0) [transmission by, 2-7](#page-24-0) buttons [Done, 2-10](#page-27-0)

# **C**

caching [for sharing configuration models, 3-4](#page-37-1) CIO (Configuration Interface Object) [code design, 2-5](#page-22-0) [Configurator architecture, 2-5](#page-22-1) [custom UI code, 2-5](#page-22-2) [tuning, 2-5](#page-22-1) client [as source of performance problem, 4-1](#page-42-0) [browser settings, C-2](#page-57-0) collecting data [bDebugMode parameter in czSource.jsp, C-2](#page-57-1) [disk de-fragmentation, C-1](#page-56-0) [memory, C-1](#page-56-1) [swap space, C-1](#page-56-2) [throughput, 4-3](#page-44-2) [tuning a DHTML User Interface, C-1](#page-56-3) commits [database, 2-8](#page-25-1) configuration models [caching, 3-4](#page-37-1) [on OC Servlet startup, 3-4](#page-37-2) [complexity, 2-4](#page-21-1) [Configurator Extensions, 2-5](#page-22-3) design [performance, 2-5](#page-22-4) [tuning sequence, 2-3](#page-20-1) [initialization, 2-8](#page-25-2) large [load and timeout, 3-6](#page-39-2) [load time matched to heartbeat, 3-5,](#page-38-1) [3-6](#page-39-3) load

[implicit save, 2-8](#page-25-2) [initial, 2-4](#page-21-2) preloading [cz.uiserver.lazyload setting, 3-4](#page-37-3) [cz.uiservlet.pre\\_load\\_filename parameter, 3-4](#page-37-4) [database tuning, 2-4](#page-21-3) [routing access, 2-7](#page-24-1) size [middle tier tuning, 2-4](#page-21-1) [tuning, 2-5](#page-22-4) [update UI with values, 4-3,](#page-44-2) [C-2](#page-57-2) *[See also](#page-37-1)* Model configuration session [cz\\_session log file, C-1](#page-56-4) [number per CPU, 4-2](#page-43-4) performance [analysis, 4-1](#page-42-1) [save before, 2-8](#page-25-3) configurations saving [implicit, 2-8](#page-25-4) [performance, 2-4](#page-21-3) Configurator *[See](#page-10-1)* Oracle Configurator Configurator Extensions [disabling, 2-10](#page-27-1) [optimizing, 2-11](#page-28-0) [sequence of events, 2-5](#page-22-5) [tuning, 2-5](#page-22-6) configuring [test cases, 4-4](#page-45-0) CPU [increase number, 2-7](#page-24-2) [processing, 2-6](#page-23-2) recommended number of users users recommended number per CPU[, 2-11](#page-28-1) [scheduling, 2-8](#page-25-5) [utilization, 4-2](#page-43-5) [competition for processes, 2-8](#page-25-6) [JVM, 2-4](#page-21-4) custom user interface [optimizing code, 2-5](#page-22-7) CZ schema purging [for performance, 2-6](#page-23-0) cz\_init.txt file [recommended custom OC servlet settings, 3-2](#page-35-8) [cz\\_session log file, C-1](#page-56-4) cz.activemodel [contribution to performance, 3-5](#page-38-2) [default value, 3-5](#page-38-3) [recommended value, 3-5](#page-38-4) cz.runtime.use\_dedicated\_jvm [contribution to performance, 3-6](#page-39-4) [default value, 3-6](#page-39-5) [recommended value, 3-6](#page-39-6) czSource.jsp [compared to cz\\_session log, C-1](#page-56-5)

debug mode [during benchmark, C-3](#page-58-0) [for client data, C-2](#page-57-1) elapsed times [message to server, C-2](#page-57-3) [model update, C-2](#page-57-2) [network, C-1,](#page-56-5) [C-2](#page-57-3) [UI controls and screens layout, C-2](#page-57-4) cz.uiserver.check\_heartbeat\_timeout [contribution to performance, 3-5](#page-38-5) [default value, 3-5](#page-38-6) [interaction with cz.uiserver.poll\\_timeout\\_](#page-38-7) applet, 3-5 [recommended value, 3-5](#page-38-8) cz.uiserver.poll\_timeout\_applet [contribution to performance, 3-5](#page-38-9) [default value, 3-5](#page-38-10) [recommended value, 3-5](#page-38-11) cz.uiservlet.dio\_share [benchmark setting, 3-4](#page-37-0) [default value, 3-4](#page-37-5) [recommended value, 3-4](#page-37-6) cz.uiservlet.pre\_load\_filename [contribution to performance, 3-4](#page-37-4) [create text file, 3-4](#page-37-7) [default value, 3-4](#page-37-8)

### **D**

data [analysis, 2-3,](#page-20-2) [4-1,](#page-42-2) [4-2](#page-43-6) [ATP, 2-8](#page-25-7) [collection, 4-1](#page-42-2) [database, 4-1](#page-42-3) [pricing, 2-8](#page-25-7) [processed in memory, 2-5,](#page-22-8) [2-6,](#page-23-3) [2-8](#page-25-8) [that affects performance, 4-1](#page-42-2) [tool for performance analysis, 4-2](#page-43-7) database [as source of performance problem, 4-1](#page-42-3) [commits, 2-8](#page-25-1) [competition for CPU, 2-6](#page-23-2) [recommended configuration settings, 2-16](#page-33-0) [server, 2-6](#page-23-4) [transactions, 2-6,](#page-23-5) [2-8](#page-25-9) [tuning, 2-4](#page-21-2) *[See also](#page-23-4)* CZ schema debugging [log files, xv](#page-14-0) designing [CIO code, 2-5](#page-22-0) [configuration models, 1-2,](#page-17-0) [2-5](#page-22-4) [custom UI, 2-5](#page-22-7) [rules, 2-7](#page-24-3) DHTML [tuning, C-1](#page-56-6) [tuning the client machine, C-1](#page-56-7) disabling [Configurator Extensions, 2-10](#page-27-1) disk

[de-fragmented, C-1](#page-56-0) distributed computing [importance of, 2-8](#page-25-10) [testing, 4-2](#page-43-8) Documented [directive in httpd.conf file, 3-6](#page-39-7) Done button [performance in Configurator, 2-10](#page-27-0)

### **E**

end users [client tuning recommendations, C-1](#page-56-8) [demands, 2-4](#page-21-5) [multiple and CPU utilization, 4-3](#page-44-3) [routing model access, 2-7](#page-24-1) [samples of, 2-3](#page-20-3) [spread across CPUs, 2-7](#page-24-1) [testing for multiple, 4-2](#page-43-9) [transmission of action, 2-7](#page-24-4) engine *[See](#page-24-5)* Oracle Configurator engine error message [validation check, B-5](#page-54-0) errors [troubleshooting, xv](#page-14-0) events [analyzing runtime, 4-3](#page-44-4) [Configurator Extension sequence, 2-5](#page-22-5) [runtime transactions, 2-7](#page-24-6) [UI processing, 2-7](#page-24-7) examples [LoadRunner report, 4-4](#page-45-1) [of user activity testing, 3-7](#page-40-0) [performance impact of upgrades, 2-10](#page-27-2) [typographical conventions in, xiv](#page-13-0)

# **F**

firewalls [network performance considerations, 2-6](#page-23-6)

# **G**

[garbage collection, 2-7](#page-24-2)

# **H**

hardware [recommendations, 2-15](#page-32-0) [heap size, 3-3](#page-36-0) [options, 3-3](#page-36-1) host application [as source of performance problem, 4-1](#page-42-4) [save before configuration session, 2-8](#page-25-3) [session, 4-1](#page-42-4) **HTTPD** *[See](#page-34-0)* Apache Web listener [httpd.conf file](#page-39-8) directives [Alias, 3-6](#page-39-0)

[Documented, 3-6](#page-39-7) [Includes, 3-6](#page-39-9) [Port, 3-6](#page-39-10) parameters [timeouts, 3-6](#page-39-11) httpds.conf file *[See](#page-39-12)* httpd.conf file

# **I**

*i*AS (Oracle Internet Application Server) [element in architecture, 2-6](#page-23-7) Includes [directive in httpd.conf file, 3-6](#page-39-9) Internet Application Server *[See i](#page-23-7)*AS

# **J**

Java Virtual Machine *[See](#page-21-6)* JVM **J**Serv [model load and timeout, 3-6](#page-39-13) [module in Web server, 1-2,](#page-17-1) [3-1](#page-34-1) [multiple instances, 3-1](#page-34-2) [recommended setup, 2-4](#page-21-7) jserv.conf file parameters [ApJServManual, 3-2](#page-35-9) [ApJServVMTimeout, 3-2](#page-35-1) jserv.properties file [description, 3-2](#page-35-8) [heap size, 3-3](#page-36-0) parameters [cz.activemodel, 3-5](#page-38-2) [cz.runtime.use\\_dedicated\\_jvm, 3-6](#page-39-4) [cz.uiserver.check\\_heartbeat\\_timeout, 3-5](#page-38-5) [cz.uiserver.poll\\_timeout\\_applet, 3-5](#page-38-9) [cz.uiservlet.pre\\_load\\_filename, 3-4](#page-37-4) JVM (Java Virtual Machine) [ApJServVMTimeout parameter, 3-2](#page-35-1) [limit number per CPU, 2-4](#page-21-6) [limit users on, 2-4](#page-21-6) [timeout parameter, 3-2](#page-35-10)

## **L**

load balancing [ApJServManual parameter, 3-2](#page-35-0) [effect of ApJServManual, 3-2](#page-35-11) [recommendations, 3-7](#page-40-1) load testing [overview, 3-7](#page-40-2) load time [with implicit save, 2-8](#page-25-2) [LoadRunner, 4-2](#page-43-10) [client side data, C-3](#page-58-0) [Controller tool, B-2](#page-51-0) [Controller window, B-5](#page-54-1) [debug mode setting in czSource.jsp, C-3](#page-58-0) [log file, B-5](#page-54-1)

[parameters for Oracle Configurator, B-1](#page-50-0) [think time commands, B-3](#page-52-0) [version, B-1](#page-50-1) [Vuser script runtime settings, B-2](#page-51-1) [Vuser type, B-1](#page-50-2) log files [configuration session, C-1](#page-56-4) [cz\\_session, C-1](#page-56-4) [troubleshooting errors, xv](#page-14-0)

### **M**

machines [client setup, 4-1](#page-42-0) [client size, 4-1](#page-42-0) maintenance [effect on performance, 2-9](#page-26-0) maximum heap size [performance, 3-3](#page-36-2) memory [client machine, C-1](#page-56-1) [increasing, 2-7](#page-24-2) Models design [performance, 2-5](#page-22-4) models *[See](#page-37-1)* configuration models

# **N**

network [between Web server and database, 2-6](#page-23-6) elapsed times [message to Web server, C-2](#page-57-3) [firewall considerations, 2-6](#page-23-6) [latency, 2-6](#page-23-8) [tuning, 2-6](#page-23-9)

# **O**

OC Servlet [competition for CPU, 2-6](#page-23-2) [creating UI changes, 2-7](#page-24-8) properties [cz.activemodel, 3-5](#page-38-2) [cz.runtime.use\\_dedicated\\_jvm, 3-6](#page-39-4) [cz.uiserver.check\\_heartbeat\\_timeout, 3-5](#page-38-5) [cz.uiserver.poll\\_timeout\\_applet, 3-5](#page-38-9) [cz.uiservlet.dio\\_share, 3-4](#page-37-0) [cz.uiservlet.pre\\_load\\_filename, 3-4](#page-37-4) [startup model caching, 3-4](#page-37-2) [transactions, 2-6,](#page-23-5) [2-8](#page-25-11) Oracle Configurator [architecture, 2-4](#page-21-8) [competition for CPU processes, 2-8](#page-25-6) [elements of, 2-5](#page-22-9) engine *[See](#page-22-10)* Oracle Configurator engine [log files, xv](#page-14-0) [TAR template, xiv](#page-13-1) [tier of most processing, 2-4](#page-21-8)

Oracle Configurator Developer [log files, xv](#page-14-0) [product support, xiv](#page-13-2) Oracle Configurator engine [communication with user interface, 2-5](#page-22-10) [logic processing, 2-7](#page-24-5) Oracle Internet Application Server *[See i](#page-23-7)*AS

# **P**

parameters [in cz\\_init.txt, 3-2](#page-35-8) [in httpd.conf, 3-6](#page-39-11) [in jserv.conf, 3-2](#page-35-9) patches [affect on performance, 2-10](#page-27-3) performance [analyzing data, 4-2](#page-43-11) [ATP, 2-8](#page-25-0) [client, C-1](#page-56-9) [client machine, 4-1](#page-42-0) [collecting data, 4-1](#page-42-2) [compare measurements, 4-2](#page-43-12) [configuration session, 4-1](#page-42-1) [Configurator Done button, 2-10](#page-27-0) [CPU utilization, 2-8](#page-25-6) [data that affects, 4-1](#page-42-2) [determining goals, 2-3](#page-20-3) [diagnosis, 2-2](#page-19-3) [distributed computing advantage, 2-8](#page-25-10) [elements involved, 2-5](#page-22-9) [expectations, 2-3](#page-20-4) [host application, 4-1](#page-42-4) [identifying modifications, 4-1](#page-42-2) improvements [preloading models, 3-6](#page-39-14) [incremental numbers, 2-3](#page-20-5) [limits, 4-2](#page-43-13) [main areas of gain, 1-1,](#page-16-0) [2-2](#page-19-4) [network, 2-7](#page-24-9) [pricing, 2-8](#page-25-12) [server, 4-1](#page-42-5) [success criteria, 2-2](#page-19-5) [UI, 2-5,](#page-22-7) [2-7](#page-24-9) [usage levels, 2-2](#page-19-6) [what is good enough, 2-3](#page-20-0) Port [directive in httpd.conf file, 3-6](#page-39-10) preloading configuration models [cz.uiserver.lazyload setting, 3-4](#page-37-3) OC Servlet preloading[, 3-6](#page-39-14) pricing [performance problems with, 2-8](#page-25-12) [suppress display of, 3-5](#page-38-12) [switches in jserv.properties file, 3-5](#page-38-0) processing [network, 2-7](#page-24-9)

[UI, 2-7](#page-24-9) [Product Support, xiv](#page-13-3) profile options [recommended settings, 2-15](#page-32-1) purging [the CZ schema, 2-6](#page-23-0)

### **R**

[round robin CPU scheduling, 2-8](#page-25-13) [router, 2-7](#page-24-1) rules designing [performance of logic transactions, 2-7](#page-24-3) [recommendations for improving](#page-29-0)  performance, 2-12

## **S**

saving [before configuration session, 2-8](#page-25-3) [explicit, 2-8](#page-25-14) [implicit, 2-8](#page-25-4) [improving performance, 2-13](#page-30-0) scalability [benchmarks, 1-1](#page-16-1) [in benchmarks, 4-2](#page-43-14) scheduling [CPU, 2-8](#page-25-5) Secure Sockets Layer (SSL) [httpds.conf file, 3-6](#page-39-15) [security](#page-39-15) [httpds.conf file, 3-6](#page-39-15) [secure socket, 3-6](#page-39-15) sequence [tuning, 2-3](#page-20-6) server [as source of performance problem, 4-1](#page-42-5) [database, 4-1](#page-42-3) [display time, 2-8](#page-25-15) [machine, 2-4](#page-21-9) [machine choice, 2-6](#page-23-10) [processing, 2-7](#page-24-9) [response time, 2-8](#page-25-15) [size and setup, 4-1](#page-42-5) [tuning, 2-6](#page-23-10) sizing [hardware, 4-2](#page-43-15) software [recommendations, 2-14](#page-31-0) stress testing [description, 3-7](#page-40-2) [Support, xiv](#page-13-3) [swap space, C-1](#page-56-2)

### **T**

TAR (Technical Assistance Request) [for Oracle Configurator, xiv](#page-13-4) [template, xiv](#page-13-4) **TCP** 

[packets, 3-6](#page-39-16) Technical Assistance Request (TAR) *[See](#page-13-4)* TAR testing [collecting data, 4-1](#page-42-2) [documenting conditions and results, 4-2](#page-43-1) [failure assertion, B-5](#page-54-2) success criteria [defining, 2-3](#page-20-0) [usability, 2-3](#page-20-3) [validation, B-4,](#page-53-0) [B-5](#page-54-3) throughput [benchmarking, 2-1](#page-18-0) tiers *[See](#page-21-0)* architecture timeout [ApJServVMTimeout parameter, 3-2](#page-35-1) timeouts [contribution to performance, 3-6](#page-39-11) [default value, 3-6](#page-39-17) [recommended value, 3-6](#page-39-18) [settings of firewall, 2-6](#page-23-11) [Web Server, 2-9](#page-26-1) transactions [CIO, 2-5](#page-22-11) [collecting data on, 4-3](#page-44-5) [database, 2-6,](#page-23-5) [2-8](#page-25-9) frequency [pricing data, 2-8](#page-25-7) [OC Servlet, 2-6,](#page-23-5) [2-8](#page-25-11) [runtime events, 2-7](#page-24-6) [system, 2-7](#page-24-6) troubleshooting [analyzing errors, xv](#page-14-0) tuning [areas of intervention, 2-2](#page-19-4) [components, 2-5](#page-22-12) [database, 2-4](#page-21-2) [document results, 2-3](#page-20-7) [hot spots, 2-9](#page-26-2) [methodology, 2-1](#page-18-1) [principles, 2-2](#page-19-7) [process, 2-3](#page-20-8) [sequence, 2-3](#page-20-9) [first time, 2-3](#page-20-10) [model design, 2-3](#page-20-1) [Web server, 2-3](#page-20-11) [success criteria, 2-2,](#page-19-5) [2-3](#page-20-12) [Web server, 2-3](#page-20-11)

## **U**

upgrading from a previous 11*i* [release, 2-9](#page-26-3) [usability, 2-3](#page-20-3) user activity testing [description, 3-7](#page-40-2) User Interface [communication with Configurator engine, 2-5](#page-22-13) [custom, 2-5](#page-22-6)

[calls to CIO, 2-5](#page-22-7) [design, 2-5](#page-22-2) [DHTML UI tuning, C-1](#page-56-6) [processing of events, 2-7](#page-24-7) [recommendations for improving](#page-29-0)  performance, 2-12 rendering [elapsed layout time, 4-3,](#page-44-6) [C-2](#page-57-4) [system transactions, 2-7](#page-24-8) screen [time to paint, 4-3,](#page-44-6) [C-2](#page-57-4) UI controls [time to paint, 4-3,](#page-44-6) [C-2](#page-57-4)

# **V**

validation [checks in test scripts, B-4,](#page-53-0) [B-5](#page-54-3) Virtual User (VUser) [type, B-1](#page-50-3)

### **W**

Web browsers [supported, 2-7](#page-24-10) Web server [Apache, 2-6](#page-23-1) configuration files [parameters, 3-1](#page-34-3) [summary of parameters, A-1](#page-48-0) [CPU allocation, 2-7](#page-24-2) [garbage collection, 2-7](#page-24-2) [GET request, 3-6](#page-39-19) [machine, 2-4](#page-21-9) [memory, 2-7](#page-24-2) [multiple instances of JServ, 3-1](#page-34-4) [POST request, 3-6](#page-39-20) [processing, 2-5](#page-22-8) [processing data, 2-8](#page-25-16) [requests from multiple clients, 3-1](#page-34-4) [router, 2-7](#page-24-1) [single versus multiple users, 2-3](#page-20-6) [tuning, 2-3,](#page-20-6) [3-1](#page-34-1) [degraded performance, 2-3](#page-20-6) [iterative process, 3-1](#page-34-3) [multiple users, 2-3](#page-20-6) *[See also](#page-25-16)* server